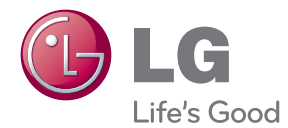

# MANUEL D'UTILISATION GRAVEUR DVD À DISQUE DUR

Veuillez lire attentivement ce manuel avant d'utiliser votre lecteur et conservez-le pour vous y référer ultérieurement.

RH735T / HR733T / RH732T/ RH731T

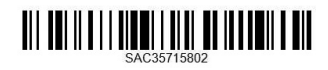

www.lg.com

# <span id="page-2-0"></span>**Consignes de sécurité**

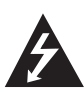

#### **ATTENTION RISQUE D'ÉLECTROCUTION. NE PAS OUVRIR.**

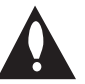

**ATTENTION :** AFIN DE RÉDUIRE LE RISQUE DE CHOC ÉLECTRIQUE, NE RETIREZ PAS LE BOÎTIER (NI L'ARRIÈRE). AUCUNE PIÈCE DE CET APPAREIL N'EST SUSCEPTIBLE D'ÊTRE RÉPARÉE PAR L'UTILISATEUR. CONFIEZ L'ENTRETIEN DE L'APPAREIL À DES PERSONNES QUALIFIÉES.

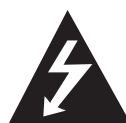

Le symbole d'un éclair à l'intérieur d'un triangle sert à avertir l'utilisateur de la présence d'une tension dangereuse non isolée dans le corps de l'appareil, qui peut être

suffisamment élevée pour provoquer un risque d'électrocution.

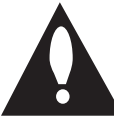

Le symbole d'un point d'exclamation à l'intérieur d'un triangle sert à avertir l'utilisateur de la présence d'instructions d'utilisation et de maintenance

(entretien) importantes dans la documentation qui accompagne l'appareil.

**AVERTISSEMENT:** POUR PRÉVENIR TOUT RISQUE D'INCENDIE OU D'ÉLECTROCUTION, N'EXPOSEZ PAS CET APPAREIL À LA PLUIE OU À L'HUMIDITÉ.

**AVERTISSEMENT:** n'installez pas cet appareil dans un espace confiné tel qu'une bibliothèque ou tout autre meuble similaire.

**ATTENTION:** n'obstruez pas les ouvertures d'aération. Installez l'appareil conformément aux instructions du fabricant.

Les fentes et les ouvertures du boîtier servent à assurer la ventilation et le bon fonctionnement de l'appareil, ainsi qu'à le protéger contre la surchauffe. Les ouvertures ne doivent jamais être bloquées en installant l'appareil sur un lit, un canapé, un tapis ou toute autre surface similaire. Cet appareil ne doit pas être placé dans un emplacement fermé tel qu'une bibliothèque ou une étagère, à moins d'assurer une ventilation adéquate ou que les instructions du fabricant l'autorisent.

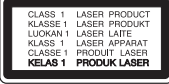

**ATTENTION:** cet appareil utilise un système laser. Afin de garantir l'utilisation correcte de cet appareil, veuillez lire attentivement ce manuel d'utilisation et conservez-le pour vous y référer ultérieurement. Si l'appareil nécessite une intervention de maintenance, contactez un point de service après-vente agréé. L'utilisation de commandes, de réglages ou de procédures autres que ceux décrits dans ce document peut entraîner une exposition à des radiations dangereuses. Pour éviter l'exposition directe au faisceau laser, n'essayez pas d'ouvrir le boîtier.

#### **PRÉCAUTION concernant le cordon d'alimentation**

Il est recommandé de brancher la plupart des appareils sur un circuit dédié.

Autrement dit, un circuit comportant une prise de courant qui alimente uniquement cet appareil et qui n'a ni autres prises ni circuit dérivé. Reportezvous à la page des spécifications de ce manuel d'utilisation pour plus de détails. Ne surchargez pas les prises murales. Les prises murales surchargées, desserrées ou endommagées, les câbles de rallonge, les cordons d'alimentation effilochés, ou les gaines isolantes craquelées ou endommagées constituent un danger. Chacune de ces conditions peut entraîner un risque de choc électrique ou d'incendie. Examinez régulièrement le cordon de votre appareil. S'il paraît endommagé ou détérioré, débranchez-le, cessez d'utiliser l'appareil et faites remplacer le cordon par un cordon strictement identique auprès d'un point de service aprèsvente agréé. Protégez le cordon d'alimentation de sorte qu'il ne puisse pas être tordu, entortillé, pincé, coincé dans une porte ou piétiné. Faites particulièrement attention aux fiches, aux prises murales et au point d'où sort le cordon de l'appareil. Pour déconnecter l'appareil du réseau électrique, retirez le cordon d'alimentation de la prise électrique. Lors de l'installation de l'appareil, assurez-vous que la prise soit facilement accessible. Cet appareil est équipé d'une batterie transportable ou de piles rechargeables.

**Retrait sans danger de la batterie ou des piles de l'appareil :** pour retirer la batterie ou les piles usagées, procédez dans l'ordre inverse de leur insertion. Pour empêcher toute contamination de l'environnement et tout danger pour la santé des êtres humains et des animaux, la batterie ou les piles usagées doivent être mises au rebut dans le conteneur approprié à un point de collecte prévu pour leur recyclage. Ne jetez pas la batterie ou les piles usagées avec les autres déchets. Recyclez toujours les batteries et piles rechargeables usagées. La batterie ne doit pas être exposée à une chaleur excessive, telle que la lumière directe du soleil, les flammes, etc.

**ATTENTION :** l'appareil ne doit pas être exposé à des projections d'eau ou à des éclaboussures, et aucun objet rempli de liquide tel qu'un vase ne doit être posé sur l'appareil.

#### **Élimination de votre ancien appareil**

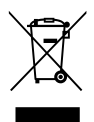

- 1. Ce symbole, représentant une poubelle sur roulettes barrée d'une croix, signifie que le produit est couvert par la directive européenne 2002/96/EC.
- 2. Les éléments électriques et électroniques doivent être jetés séparément, dans les videordures prévus à cet effet par votre municipalité.
- 3. Une élimination conforme aux instructions aidera à réduire les conséquences négatives et risques éventuels pour l'environnement et la santé humaine.
- 4. Pour plus d'information concernant l'élimination de votre ancien appareil, veuillez contacter votre mairie, le service des ordures ménagères ou encore la magasin où vous avez acheté ce produit.

#### **Mise au rebut des piles ou batteries usagées**

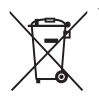

Le pictogramme d'une poubelle barrées sur les piles ou batteries accompagnant votre produit indique qu'elles sont conformes à la Directive européenne 2006/66/EC.

- 2. Ce symbole peut être associé aux symboles chimiques du mercure (Hg), du cadmium (Cd) ou du plomb (Pb) si la batterie contient plus de 0,0005% de mercure, 0,002% de cadmium ou 0,004% de plomb.
- 3. Toutes les piles et batteries doivent être collectées séparément et transportées par les services de voirie municipaux vers des installations spécifiques de collecte des déchets, identifiées en conséquence par le gouvernement ou par les autorités locales.
- 4. Le traitement correct de vos piles ou batteries usagées contribue protéger l'environnement et la santé des personnes et des animaux.
- 5. Pour plus d'infomations sur le traitement de vos piles ou batteries usagées, merci de bien vouloir vous adresser votre mairie, au service de la voirie ou au magasin où vous avez acheté le produit.

# $\epsilon$

LG Electronics déclare par la présente que ce ou ces produits sont conformes aux exigences essentielles et aux dispositions applicables des directives 2004/108/CE, 2006/95/CE, 2009/125/CE et 2011/65/ EU.

#### **Contactez le bureau pour la conformité de ce produit:**

LG Electronics Inc. EU Representative, Krijgsman 1, 1186 DM Amstelveen, The Netherlands

• Veuillez noter que ce Centre n'est PAS un Service Client. Pour les Informations Service Client, veuillez consulter la Carte de Garantie ou contacter le revendeur chez qui vous avez acheté le produit.

#### **Remarques sur les droits d'auteur**

- Le matériel d'enregistrement ne doit être utilisé qu'à des fins de copie légale. Vous êtes invités à vérifier attentivement la définition d'une copie légale dans le pays dans lequel vous faites une copie. La copie de contenus protégés par les droits d'auteurs tels que des films ou de la musique est illégale à moins qu'elle ne soit autorisée en vertu d'une exception légale ou consentie par les détenteurs des droits.
- Ce produit intègre une technologie de protection du copyright couverte par des brevets U.S. et d'autres droits de propriété intellectuelle. L'utilisation de cette technologie de protection des droits d'auteur doit être autorisée par Rovi Corporation et est destinée uniquement à l'utilisation domestique et à d'autres conditions limitées de visionnage, sauf autorisation contraire de Rovi Corporation. Les opérations d'ingénierie inverse et de démontage sont interdites.
- y NOTEZ QUE TOUS LES TÉLÉVISEURS HAUTE DÉFINITION NE SONT PAS ENTIÈREMENT COMPATIBLES AVEC CE PRODUIT, CE QUI PEUT SE TRADUIRE PAR L'APPARITION DE PARASITES SUR L'IMAGE. EN CAS DE PROBLÈMES DE BALAYAGE PROGRESSIF 625 DES IMAGES, IL EST RECOMMANDÉ DE COMMUTER LA CONNEXION SUR LA SORTIE « STANDARD DEFINITION ». POUR TOUTE QUESTION CONCERNANT LA COMPATIBILITÉ DE VOTRE TÉLÉVISEUR AVEC CET APPAREIL 652p, CONTACTEZ NOTRE SERVICE APRÈS-VENTE.
- De nombreux disques DVD sont encodés avec une protection contre la copie. Pour cette raison, vous ne devez brancher votre lecteur qu'à votre téléviseur et non pas à votre magnétoscope. Le branchement à un magnétoscope entraîne une déformation de l'image des disques protégés contre la copie.
- y Conformément aux lois sur les droits d'auteur en vigueur aux États-Unis et dans d'autres pays, l'enregistrement, l'utilisation, la diffusion, la distribution ou la révision sans autorisation d'émissions télévisées, de cassettes vidéo, de DVD, de CD et d'autres contenus peut engager votre responsabilité civile et/ou criminelle.

#### **Avertissement important pour votre système de télévision en couleur**

Le système de couleur de ce reproducteur diffère en fonction du disque en cours de reproduction.

Par exemple, lorsque le reproducteur lit le disque enregistré sur un système de couleur NTSC, l'image est restituée comme un signal NTSC.

Seulement la TV couleur multi-système peut capter tous les signaux restitués par le reproducteur.

- Si vous avez un téléviseur PAL et que vous utilisez des disques ou des contenus vidéo enregistrés en NTSC, vous verrez des images déformées.
- Le téléviseur multisystème change le système couleur automatiquement en fonction des signaux d'entrée. Si le système couleur n'est pas modifié automatiquement, éteignez le téléviseur et rallumez-le pour voir des images normales à l'écran.
- Même si les disques enregistrés dans le système couleur NTSC s'affichent correctement sur votre téléviseur, il est possible que leur enregistrement pose problème dans votre enregistreur.

# **Table des matières**

#### **[1 Prise en main](#page-2-0)**

- [Consignes de sécurité](#page-2-0)
- [Présentation](#page-7-0)
- [Disques lisibles et symboles utilisés](#page-7-0)  [dans ce manuel](#page-7-0)
- 8 [À propos du symbole «](#page-7-0)  $\oslash$  »
- [Code de région](#page-7-0)
- [Notes de compatibilité](#page-8-0)
- [AVCHD \(Codec vidéo avancé en haute](#page-8-0)  [définition\)](#page-8-0)
- [Spécifications du système](#page-8-0)
- [Disques enregistrables](#page-9-0)
- [Disques DVD enregistrables conseillés](#page-9-0)
- [Compatibilité des fichiers](#page-9-0)
- [Télécommande](#page-11-0)
- [Unité principale](#page-12-0)

#### **[2 Raccordement](#page-13-0)**

- [Branchements à votre téléviseur](#page-13-0)
- [Connexion antenne à votre téléviseur et](#page-13-0)  [à cet appareil](#page-13-0)
- [Branchement HDMI](#page-14-0)
- [Branchement vidéo/audio \(gauche/](#page-15-0) [droite\)](#page-15-0)
- [Réglage de la résolution](#page-15-0)
- [Raccordement à un amplificateur](#page-16-0)
- [Raccordement à un amplificateur via la](#page-16-0)  [sortie HDMI](#page-16-0)
- [Raccordement à un amplificateur via la](#page-17-0)  [sortie audio numérique](#page-17-0)
- [Raccordement à un amplificateur via la](#page-17-0)  [sortie audio numérique à 2 canaux](#page-17-0)
- [Raccordement à un autre appareil](#page-18-0)
- [Raccordements des accessoires vidéo/](#page-18-0) [audio au graveur](#page-18-0)
- [Raccordement d'un périphérique USB](#page-19-0)
- [Lecture du contenu d'un périphérique](#page-19-0)  [USB](#page-19-0)

#### **[3 Configuration du système](#page-20-0)**

- [Configuration automatique](#page-20-0)
- [Présentation du menu d'accueil](#page-21-0)
- [Fonctionnement de base des boutons](#page-21-0)  [Réglages](#page-21-0)
- [Réglage des paramètres](#page-21-0)
- [Réglages pour la télévision numérique](#page-22-0)
- [Recherche des programmes](#page-22-0)  [automatique \(Synt. auto\)](#page-22-0)
- [Recherche des programmes manuelle](#page-22-0)  [\(Synt. manuelle\)](#page-22-0)
- [Éditer la liste de programmation](#page-23-0)  [\(Édition des chaînes\)](#page-23-0)
- [Système de verrouillage](#page-23-0)
- [Réglage de l'alimentation de l'antenne](#page-24-0)
- [Réglage du saut de temps](#page-24-0)
- [Menu \[IMAGE\]](#page-25-0)
- [Menu \[SON\]](#page-26-0)
- [Menu \[TNT\]](#page-27-0)
- [Menu \[VERROU\]](#page-27-0)
- [Menu \[OPTION\]](#page-28-0)
- [Menu \[DISQUE\]](#page-30-0)
- [Menu \[ASSISTANCE\]](#page-30-0)

#### **[4 Utilisation](#page-31-0)**

- [Utilisation des fonctions de la TV](#page-31-0)  [numérique](#page-31-0)
- [Visionner la TV numérique](#page-31-0)
- [Changer les programmes TV](#page-31-0)  [numériques](#page-31-0)
- [Réglage des programmes favoris](#page-31-0)
- [Affichage des informations du](#page-32-0)  [programme](#page-32-0)
- [Sélection d'une langue audio pour la](#page-32-0)  [DTV.](#page-32-0)
- [Sélection de la description audio](#page-32-0)
- [Sélection d'une langue pour les sous](#page-32-0)[titres de la DTV.](#page-32-0)
- [Modification du format de l'image](#page-33-0)
- [Modification du périphérique](#page-33-0)  [d'enregistrement](#page-33-0)
- [Guide des programmes \(programme](#page-33-0)  [numérique uniquement\)](#page-33-0)
- [Utilisation de la fonction Décalage](#page-34-0)  [manuellement](#page-34-0)
- [Utilisation de la fonction Décalage](#page-34-0)  [automatiquement](#page-34-0)
- [Utilisation du télétexte \(affichage du](#page-35-0)  [télétexte\)](#page-35-0)
- [Enregistrement des programmes TV](#page-35-0)
- [Enregistrement de deux programmes](#page-35-0)
- [Enregistrement normal](#page-35-0)
- [Arrêt l'enregistrement](#page-36-0)
- [Enregistrement programmé \(Manuel\)](#page-36-0)
- [Enregistrement programmé \(Guide des](#page-37-0)  [programmes\)](#page-37-0)
- [Annulation d'un enregistrement](#page-38-0)  [programmé](#page-38-0)
- [Modification d'un enregistrement](#page-38-0)  [programmé](#page-38-0)
- [Enregistrement immédiat de durée](#page-39-0)  [définie](#page-39-0)
- [Enregistrement à partir d'une source](#page-39-0)  [vidéo/audio](#page-39-0)
- [Lecture générale](#page-40-0)
- [Lecture d'un disque](#page-40-0)
- [Utilisation du menu du disque](#page-41-0)
- [Reprendre la lecture](#page-41-0)
- [Lecture des fichiers enregistrés](#page-41-0)
- [Rangement des fichiers enregistrés](#page-42-0)
- [Renommer les fichiers enregistrés](#page-42-0)
- [Suppression des fichiers enregistrés](#page-42-0)
- [Lecture des fichiers vidéo et des disques](#page-43-0)  [VR](#page-43-0)
- [Lecture d'un fichier sur des périphériques](#page-43-0)  [raccordés](#page-43-0)
- [Pour contrôler la lecture des films](#page-44-0)
- [Pour contrôler l'affichage des photos](#page-44-0)
- [Pour contrôler la lecture des fichiers](#page-44-0)  [musicaux](#page-44-0)
- [Opérations de base pour contenu vidéo](#page-44-0)  [et audio](#page-44-0)
- [Opérations de base avec les photos](#page-45-0)
- [Lecture avancée](#page-47-0)
- [Lecture répétée](#page-47-0)
- [Affichage des informations sur le](#page-47-0)  [contenu](#page-47-0)
- [Mémorisation de la dernière scène](#page-47-0)
- [Affichage à l'écran](#page-48-0)
- [Affichage à l'écran des informations des](#page-48-0) [fichiers](#page-48-0)
- [Lecture à partir de l'heure sélectionnée](#page-48-0)
- [Sélection d'une langue pour les sous](#page-49-0)[titres](#page-49-0)
- [Visionnage à partir d'un angle différent](#page-49-0)
- [Copie des fichiers enregistrés](#page-49-0)

### **[5 Dépannage](#page-51-0)**

- [Dépannage](#page-51-0)
- [Généralités](#page-51-0)
- [Réinitialisation de l'appareil](#page-51-0)
- [Lecture](#page-52-0)
- [Enregistrement](#page-52-0)
- [HDMI](#page-53-0)
- [Support client](#page-53-0)
- [Avis concernant les logiciels open](#page-53-0)  [source](#page-53-0)

#### **[6 Annexe](#page-54-0)**

- [Contrôle d'un téléviseur avec la](#page-54-0)  [télécommande fournie](#page-54-0)
- [Configuration de la télécommande pour](#page-54-0)  [votre téléviseur.](#page-54-0)
- [Liste des codes régionaux](#page-55-0)
- [Liste des codes de langue](#page-56-0)
- [Marques et licences](#page-57-0)
- [Spécifications](#page-58-0)
- [Entretien](#page-59-0)
- [Remarques sur les disques](#page-59-0)
- [Manipulation](#page-59-0)
- [À propos du disque dur interne](#page-60-0)

# <span id="page-7-0"></span>**Présentation**

### **Disques lisibles et symboles utilisés dans ce manuel**

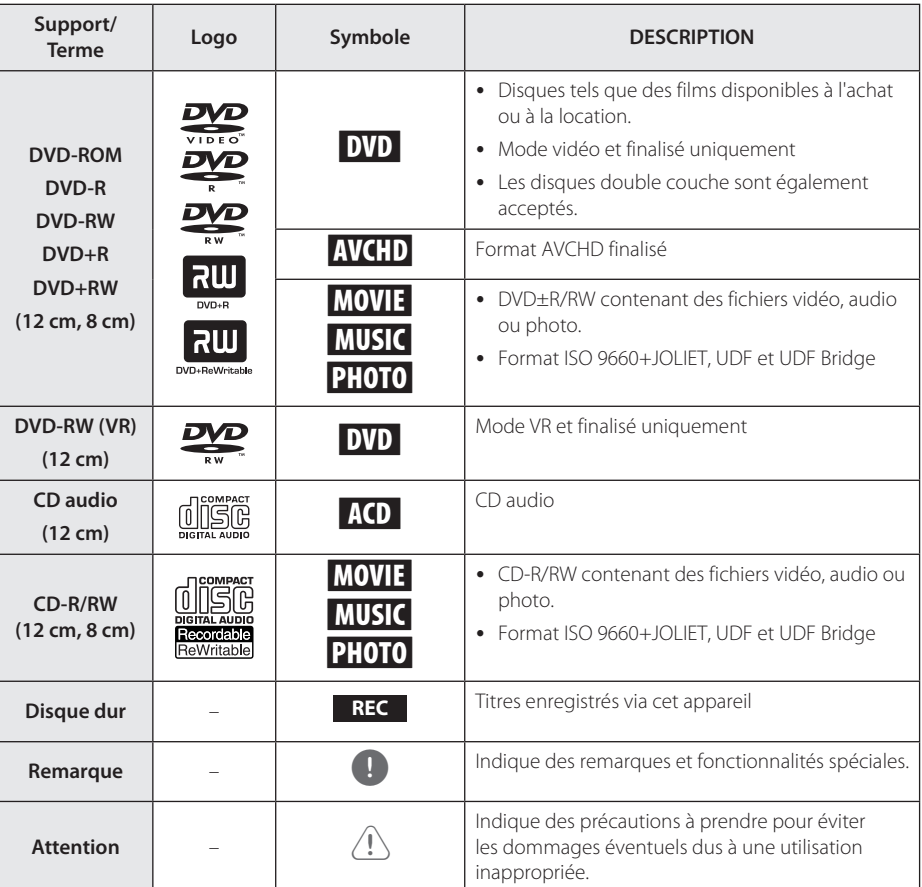

### $\mathsf{\dot{A}}$  propos du symbole «  $\oslash$  »

Le symbole «  $\oslash$  »peut apparaître sur votre écran de téléviseur durant le fonctionnement. Il signifie que la fonction décrite dans ce manuel n'est pas disponible avec ce support spécifique.

### **Code de région**

Un code de région est indiqué à l'arrière de l'appareil. Ce dernier ne peut lire que les disques DVD de la même zone ou portant la mention « ALL » (Toutes zones).

### , Remarque

- <span id="page-8-0"></span>• En fonction des conditions d'enregistrement de l'équipement ou du disque CD-R/RW (ou DVD±R/RW) lui-même, certains disques CD-R/RW (ou DVD±R/RW) ne peuvent pas être lus sur l'appareil.
- y N'apposez pas de marque ou d'étiquette d'un côté ou de l'autre (la face imprimée ou la face d'enregistrement) du disque.
- y N'utilisez pas de CD à la forme irrégulière (c'est-à-dire en forme de cœur ou d'octogone). Cela pourrait provoquer des dysfonctionnements.
- y En fonction du logiciel d'enregistrement et de la finalisation, certains disques enregistrés (CD-R/RW, DVD±R/RW) peuvent ne pas être lisibles.
- y Les disques DVD-R/RW, DVD+R/RW et CD-R/ RW gravés par ordinateur ou par un graveur de CD ou de DVD peuvent ne pas être lus si le disque est endommagé ou sale, ou en présence de saleté ou de condensation sur la lentille du graveur.
- Si vous gravez un disque par ordinateur, même s'il est gravé dans un format compatible, il se peut qu'il ne puisse pas être lu en raison des paramètres du logiciel utilisé pour créer le disque. (Consultez l'éditeur du logiciel pour plus d'informations.)
- y Ce lecteur nécessite des disques et des gravures respectant certaines normes techniques afin d'offrir une qualité de lecture optimale. Les DVD pré-enregistrés sont automatiquement configurés sur ces normes. Il existe différents types de format de disques enregistrables (notamment des CD-R contenant des fichiers MP3 et WMA) nécessitant certaines conditions au préalable afin de garantir la compatibilité de lecture.
- Les clients doivent prendre en note qu'une autorisation est requise afin de télécharger des fichiers MP3/WMA et de la musique à partir d'Internet. Notre société n'est pas habilitée à accorder cette permission. L'autorisation doit toujours être demandée auprès du détenteur des droits d'auteur.

### **Notes de compatibilité**

y Le visionnage de contenu haute définition et de contenu DVD standard à conversion ascendante peut nécessiter une entrée compatible HDMI ou une entrée DVI compatible HDCP sur votre dispositif d'affichage.

- Certains disques DVD peuvent limiter l'utilisation de certaines commandes de fonctionnement ou fonctionnalités.
- Vous pouvez utiliser un périphérique USB pour stocker des informations liées au disque. Le disque que vous utilisez déterminera la durée de conservation de ces informations.

### **AVCHD (Codec vidéo avancé en haute définition)**

- Ce lecteur peut lire les disques au format AVCHD. Ces disques sont normalement enregistrés et utilisés par les caméscopes.
- y Le format AVCHD est un format vidéo de caméra en haute définition.
- y Le format MPEG-4 AVC/H.264 est capable de compresser les images à plus grande efficacité que le format de compression d'images conventionnel.
- y Certains disques AVCHD utilisent le format « x.v.Color ».
- y Ce lecteur peut lire les disques AVCHD en utilisant le format « x.v.Color ».
- Certains disques au format AVCHD peuvent ne pas être lus en fonction des conditions d'enregistrement.
- Les disques au format AVCHD doivent être finalisés.
- « x.v.Color » offre une gamme de couleurs plus étendue que les disques DVD utilisés par les caméscopes.

### **Spécifications du système**

Pour la lecture vidéo en haute définition :

- Téléviseur haute définition doté de prises d'entrée HDMI.
- Une entrée DVI compatible HDMI ou HDCP sur votre dispositif d'affichage est nécessaire pour certains contenus (tels que spécifiés par les créateurs des disques).
- y Pour la conversion ascendante d'un DVD à la définition standard, une entrée compatible HDMI ou HDCP sur votre dispositif d'affichage est nécessaire pour les contenus protégés contre la copie.

Pour la lecture en Dolby® Digital Plus, Dolby TrueHD audio :

- Un amplificateur/récepteur avec des enceintes et des subwoofers (Dolby Digital, Dolby Digital Plus, Dolby TrueHD ou DTS)
- frontale, centrale et surround tel que requis par le format choisi.

### <span id="page-9-0"></span>**Disques enregistrables**

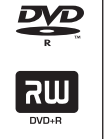

#### **DVD-R/ DVD+R(DL) :**

- Le formatage est disponible (une fois seulement) avec le type UDF
- L'enregistrement est possible plusieurs fois (le multi-session est pris en charge)
- Il se peut que vous deviez finaliser un disque pour le lire avec un appareil différent. Une fois qu'un disque est finalisé, vous ne pouvez plus effectuer d'enregistrement.

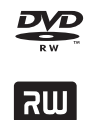

#### **DVD-RW/ DVD+RW :**

- Le formatage est disponible plusieurs fois avec le type UDF
- L'enregistrement est possible plusieurs fois (l'option session simple est prise en charge).

### **Disques DVD enregistrables conseillés**

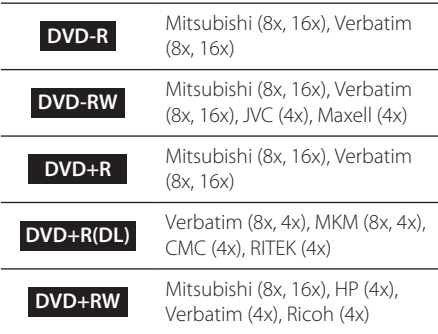

### , Remarque

- Si des disques DVD-RW/DVD+RW sont gravés par ordinateur ou par tout autre graveur DVD, vous ne pouvez pas formater le disque en utilisant ce graveur. Si vous souhaitez utiliser le disque sur ce graveur, vous devez formater le disque en utilisant le graveur originel.
- y Lors de la gravure, dans le cas d'un disque DVD-R/+R, il se peut qu'il y ait du bruit en provenance de l'appareil. Mais cela ne constitue pas un problème.
- Un DVD enregistrable ne peut être utilisé que pour la copie d'un titre enregistré. (Voir page 50, Utilisation de la copie d'un titre enregistré.)
- Le titre enregistré est copié sous la forme d'un fichier au format TS sur le DVD enregistrable. En conséquence, il est possible que le disque copié sur cet appareil ne puisse pas être lu sur un autre lecteur ou enregistreur.

### **Compatibilité des fichiers**

### Généralités

**Extensions de fichiers possibles :** ".jpg", ".jpeg", ".png", ".avi", ".divx", ".mpg", ".mpeg", ".mkv", ".mp4", ".ts", ".mp3", ".wma", ".m4a"

- Le nom des fichiers est limité à 128 caractères.
- Suivant la taille et le nombre de fichiers, plusieurs minutes peuvent être nécessaires pour lire les contenus du support.

**Fichiers/dossiers maximum :** moins de 2000 (nombre total de fichiers et de dossiers)

#### **CD-R/RW, DVD±R/RW :**

Format ISO 9660+JOLIET, UDF et UDF Bridge

### VIDÉO

**Résolution disponible :** 1920 x 1080 (L x H) pixels

**Sous-titres pouvant être lus :** SubRip (.srt / .txt), SAMI (.smi), SubStation Alpha (.ssa/.txt), MicroDVD (.sub/.txt), SubViewer 1.0 (.sub), SubViewer 2.0 (.sub/.txt), DVD Subtitle System (.txt), TMPlayer (.txt)

#### **Formats de codec pouvant être lus :**

« DIVX 3.11 », « DIVX4 », « DIVX5 », « DIVX6 », « MPEG4 PART2 », « MPEG4 VISUAL» «XVID » (lecture standard uniquement), H.264/ MPEG-4 AVC, MPEG2 PS, MPEG2 TS

 $\bullet$  « DIVX3 », « DIVX4 », « DIVX5 », « DIVX6 », « XVID », « MPEG4 PART2 », « MPEG4 VISUAL » : Résolution inférieure à 720 x 576 et débit binaire inférieure à 5 Mbps.

#### **Formats audio pouvant être lus :**

« Dolby Digital », « DTS », « MP3 », « WMA », « AAC »

- y Les formats audio WMA et AAC ne sont pas tous compatibles avec cet appareil.
- Les codecs audio MPEG2 ne sont pas pris en charge par cet appareil.
- Le format DTS est uniquement disponible quand cet appareil est connecté à un équipement prenant en charge le DTS.

**Fréquence d'échantillonnage :** entre 32 et 48 kHz (WMA), entre 32 et 48 kHz (MP3)

Débit binaire : entre 20 et 320 kbps (WMA). entre 32 et 320 kbps (MP3)

#### , Remarque

- Les vidéos HD contenues sur CD ou sur USB 1.0/1.1 peuvent ne pas être lues correctement. L'utilisation de DVD et de la technologie USB 2.0 est recommandée pour la lecture de vidéos HD.
- Cet appareil prend en charge le profil principal MPEG-4 AVC/H.264, niveau élevé 4.1.
- Cet appareil ne prend pas en charge les fichiers enregistrés avec GMC<sup>\*1</sup> ou Qpel<sup>\*2</sup>. Il s'agit de techniques d'encodage vidéo au standard MPEG4, comme DivX ou XVID.
	- \*1 GMC Global Motion Compensation (Compensation de mouvement globale)
	- \*2 Qpel Quarter pixel (Quart de pixel)
- Les vidéos HD nécessitant un haut niveau de performance en lecture pourraient répondre de manière lente.
- y Le temps de lecture total indiqué à l'écran peut ne pas être correct pour les fichiers .ts.

### **MUSIOUE**

**Fréquence d'échantillonnage :** entre 8 et 48 kHz (WMA), entre 32 kHZ et 48 kHz (MP3)

**Débit binaire :** entre 32 et 320 kbps (MP3), entre 8 et 320 kbps (WMA)

#### , Remarque

Le temps de lecture total indiqué à l'écran peut ne pas être correct pour les fichiers VBR.

#### PHOTO

#### **Taille recommandée :**

Fichier JPG

- JPG standard : inférieure à 16 M de pixels, largeur max 6000 pixels
- JPG progressif : inférieure à 4 M de pixels, largeur max 6000 pixels

Fichier PNG

- 64 bits : inférieure à 1 M de pixels, largeur max 4096 pixels
- 32 bits : inférieure à 2 M de pixels, largeur max 4096 pixels

**Remarque** 

Suivant la taille et le nombre de fichiers JPEG, plusieurs minutes peuvent être nécessaires pour lire les contenus du support.

#### **Image miniature :**

Fichier JPG : inférieure à 16 M de pixels, largeur max 6000 pixels

Fichier PNG : inférieure à 16 M de pixels, largeur max 4096 pixels

• Cet appareil prend seulement en charge le format JPG standard et le format PNG 32 bits en miniature.

# <span id="page-11-0"></span>**Télécommande**

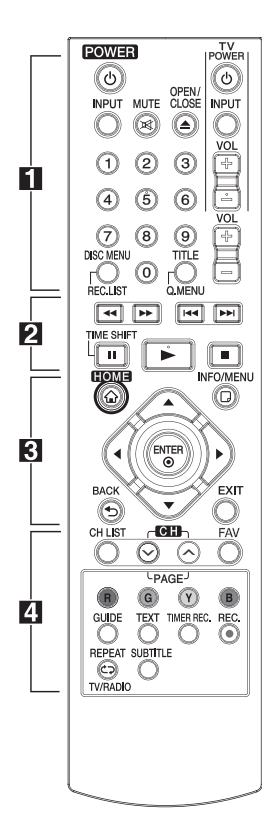

#### **Insertion des piles**

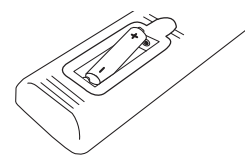

Retirez le couvercle du compartiment des piles à l'arrière de la télécommande, puis insérez une pile R03 (AAA) en respectant le sens de polarité  $\bullet$  et  $\bullet$ .

• • • • • • • • • a• •

1 (Marche/Arrêt) : permet d'allumer ou d'éteindre l'appareil.

**INPUT:** Modifie l'entrée pour l'enregistrement (Accordeur ou mode AV).

**MUTE**@**:** Coupe le son.

B (**OPEN/CLOSE**) : Ouvre et ferme le plateau porte-disque.

**Boutons numériques 0-9 :** Sélectionne les options numérotées dans un menu.

**DISC MENU/REC.LIST:** Permet d'accéder au menu d'un disque ou de basculer vers le menu de la liste des enregistrements.

**TITLE/Q.MENU :** Affiche le menu du titre DVD ou règle les options du menu si elles sont disponibles.

**TV (boutons de contrôle du téléviseur) :** Référez-vous à la page 55.

**VOL (-/+) :** Règle le volume sonore de l'appareil.

• • • • • • • • **p** • • • • • • • • c/v **(RECHERCHE) :**

Recherche en arrière/en avant

C/V**(PASSER)** : Passe au chapitre/piste/fichier suivant ou précédent.

Z **(ARRÊT)** : Arrête la lecture.

z **(LECTURE):** Démarre la lecture.

**II (PAUSE):** Met en pause.

**TIME SHIFT:** Met en pause ou redémarre la lecture pour la télévision en direct (saut de temps) pour les programmes télévisés en direct.

$$
\cdots \cdots \cdots \mathbf{3} \cdots \cdots \cdots
$$

**HOME (**n**):** Affiche ou quitte le [Menu Accueil].

**INFO/MENU (**m**):** Affiche ou quitte l'affichage à l'écran.

**Boutons directionnels :** Sélectionne une option dans le menu.

**ENTER (**b**):** Confirme la sélection dans un menu.

**BACK (**1**)**: Quitte le menu ou retourne à l'écran précédent.

**EXIT:** Quitte un menu ou cache les informations à l'écran.

• • • • • • • • • 4 • • • • • • • • **CH LIST:** Affiche la liste des

chaînes.

**CH (-/+)/PAGE (-/+) :** Recherche de manière ascendante ou descendante parmi les programmes mémorisés ou affichage de la page précédente/ suivante.

**FAV:** Affiche la liste des programmes favoris.

**Boutons colorés (R, G, Y, B):** Pour se déplacer dans les menus à l'écran.

**GUIDE:** Affiche le menu du guide de programme.

**TEXT:** Bascule entre le mode télétexte et le visionnage TV normal.

**TIMER REC. :** Affiche le menu [Enregistrement programmé].

**REG. (**X**):** Démarre l'enregistrement.

**REPEAT (<del>d</del>): Répète une** section ou séquence de votre choix.

**TV/RADIO :** Bascule entre les chaînes de télévision et de radio.

**SUBTITLE** : Sélectionne une langue de sous-titre.

# <span id="page-12-0"></span>**Unité principale**

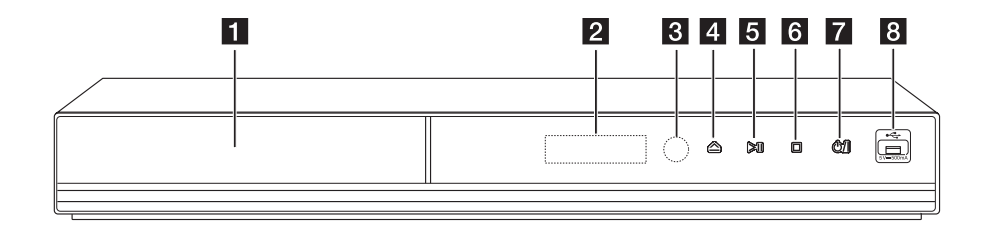

- **1** Tiroir-disque
- b **Fenêtre d'affichage**
- **8** Capteur à distance
- **Z.** (Ouvrir/Fermer)
- **5** >II (Lecture/Pause)

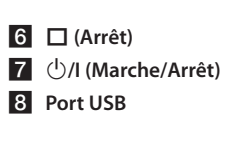

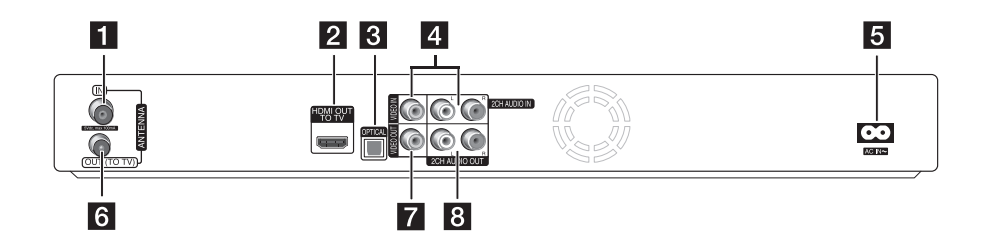

- **ANTENNA IN (ENTRÉE D'ANTENNE)**
- **2** HDMI OUT (TO TV)
- **3** OPTICAL (DIGITAL AUDIO OUT)
- d **VIDEO IN/2CH AUDIO IN (gauche/droite)**  Relie la sortie audio/vidéo à une source externe.
- **E** Connecteur AC IN Relie le cordon d'alimentation fourni.
- **6** ANTENNA OUT (TO TV)
- **Z** VIDEO OUT
- **8** 2CH AUDIO OUT (gauche/droite)

# <span id="page-13-0"></span>**Branchements à votre téléviseur**

Procédez à l'un des branchements suivants selon les capacités de l'équipement dont vous disposez.

- Connexion par antenne (page 14)
- Connexion HDMI (page 15)
- Connexion vidéo/audio (gauche/droite) (page 16)

#### **A** Remarque

- y Les méthodes de raccordement de l'appareil varient selon le téléviseur et les autres équipements dont vous disposez. Utilisez une seule des connexions décrites dans ce manuel.
- Pour établir les raccordements de manière optimale, reportez-vous aux manuels de votre téléviseur, de votre chaîne stéréo ou de vos autres appareils.
- Vérifiez que le lecteur est raccordé directement au téléviseur. Réglez le téléviseur sur le canal d'entrée vidéo correspondant.
- y Ne raccordez pas la prise AUDIO OUT du lecteur à la prise ENTRÉE PHONO (platine) de votre système audio.
- Ne raccordez pas votre appareil via votre magnétoscope. L'image risquerait d'être déformée par le système de protection contre la copie.

### **Connexion antenne à votre téléviseur et à cet appareil**

Branchez l'extrémité du câble RF à la prise ANTENNA OUT(TO TV) sur l'appareil et l'autre extrémité à la prise ANTENNA IN sur votre téléviseur. Fait passer le signal de la prise ANTENNA IN à votre téléviseur/moniteur.

Branchez l'antenne TV terrestre à la prise ANTENNA IN sur l'appareil. Si vous souhaitez utiliser une antenne intérieure, utilisez-en une avec un amplificateur de signal de 5 V, 100 mA et réglez [Alim. Antenne 5V] sur [Marche] dans le menu de configuration (reportez-vous à la page 25).

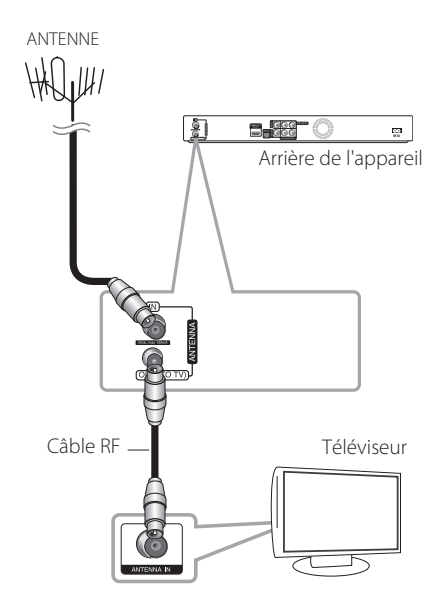

### <span id="page-14-0"></span>**Branchement HDMI**

Si vous disposez d'un téléviseur ou d'un moniteur HDMI, vous pouvez le brancher à cet appareil en utilisant un câble HDMI (type A, câble HDMI™ High Speed). Branchez la prise HDMI de l'appareil à la prise HDMI du téléviseur ou du moniteur compatible HDMI.

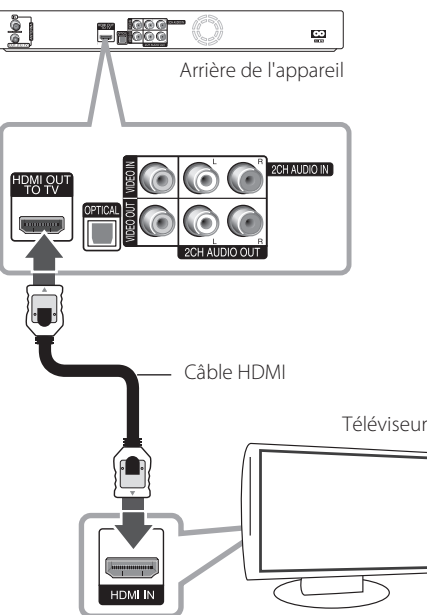

Réglez la source du téléviseur sur HDMI (reportezvous au mode d'emploi du téléviseur).

### , Remarque

- Si un périphérique HDMI raccordé n'accepte pas la sortie audio de l'appareil, le son du périphérique HDMI peut être déformé ou muet.
- Lorsque vous utilisez la connexion HDMI, vous pouvez modifier la résolution pour la sortie HDMI. (Reportez-vous à la section « Réglage de la résolution », page 16.)
- Sélectionnez le type de sortie vidéo pour la prise HDMI OUT à l'aide de l'option [HDMI Color Setting] dans le menu [Paramètre] (voir page 26).
- Une modification de la résolution alors que la connexion est déjà établie peut entraîner des dysfonctionnements. Pour résoudre le problème, éteignez le lecteur puis rallumez-le.
- Lorsque la connexion HDMI avec HDCP n'est pas vérifiée, le téléviseur affiche un écran noir. Dans ce cas, vérifiez la connexion HDMI ou débranchez le câble HDMI.
- Si des interférences sonores ou des lignes apparaissent à l'écran, vérifiez le câble HDMI (sa longueur est généralement limitée à 4,5 m).

#### **Informations complémentaires pour le branchement HDMI**

- Lorsque vous branchez un appareil compatible HDMI ou DVI, assurez-vous de ce qui suit :
	- Essayez d'éteindre le périphérique HDMI/DVI et ce lecteur. Ensuite, allumez le périphérique HDMI/DVI et laissez-le pendant 30 secondes environ, puis allumez ce lecteur.
	- L'entrée vidéo du périphérique branché est correctement configuré pour cet appareil.
	- Le périphérique branché est compatible avec l'entrée vidéo 720x576p, 1280x720p, 1920x1080i ou 1920x1080p.
- Les périphériques HDMI ou DVI compatibles HDCP ne fonctionneront pas tous avec ce lecteur.
	- L'image ne s'affichera pas correctement avec un périphérique non HDCP.
	- Ce lecteur est alors inopérant et l'écran du téléviseur reste noir.

### <span id="page-15-0"></span>**Branchement vidéo/audio (gauche/droite)**

Raccordez la prise VIDEO OUT de l'appareil à la prise vidéo du téléviseur au moyen du câble vidéo fourni. Branchez les prises AUDIO OUT gauche et droite du lecteur aux prises d'entrée audio gauche et droite du téléviseur au moyen des câbles audio.

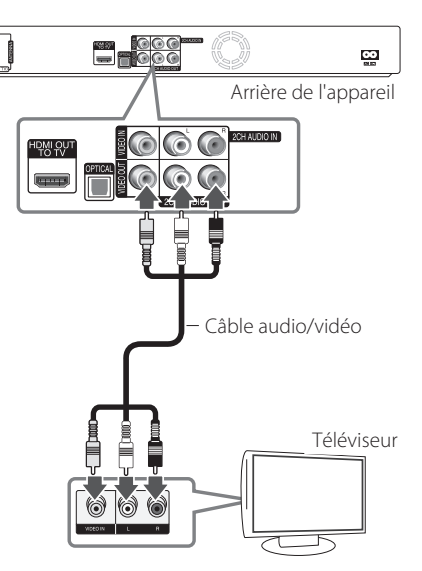

### **Réglage de la résolution**

L'appareil fournit plusieurs résolutions de sortie pour les prises HDMI OUT. Vous pouvez modifier la résolution à l'aide du menu [Paramètre].

- 1. Appuyez sur HOME  $(n)$ .
- 2. Utilisez les touches  $\blacktriangleleft$  /  $\blacktriangleright$  pour sélectionner [Paramètre] puis appuyez sur ENTER  $(\odot)$ . Le menu [Paramètre] apparaît.

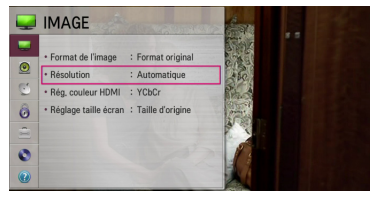

3. Utilisez les touches  $\triangle/\blacktriangledown$  pour sélectionner l'option [IMAGE], puis appuyez sur  $\blacktriangleright$  ou sur  $ENTER$  ( $\odot$ ) pour accéder au second niveau.

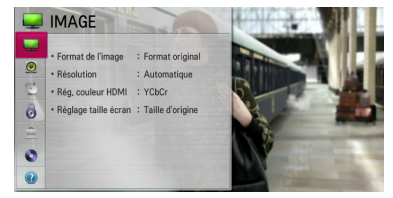

4. Utilisez les touches ▲/▼ pour sélectionner l'option [Résolution] puis appuyez sur ENTER (<sup> $\odot$ </sup>) pour accéder au troisième niveau.

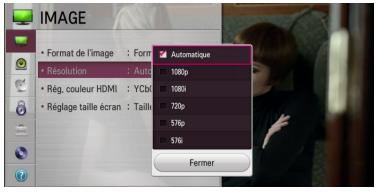

5. Utilisez les touches  $\triangle/\blacktriangledown$  pour sélectionner la résolution souhaitée puis appuyez sur ENTER (<sup> $\odot$ </sup>) pour confirmer votre sélection.

#### Remarque -

Si votre téléviseur est au SYSTÈME NTSC, la résolution ne peut être configurée que pour le mode AUTO.

# <span id="page-16-0"></span>**Raccordement à un amplificateur**

Procédez à l'un des branchements suivants selon les capacités de l'équipement dont vous disposez.

- Connexion audio HDMI (page 17)
- Connexion audio numérique (page 18)
- y Raccordement à un amplificateur via la sortie audio numérique (page 18)
- y Raccordement à un amplificateur via la sortie audio numérique à 2 canaux (page 18)

### **À propos du son multicanal numérique**

La meilleure restitution sonore est assurée par une connexion numérique multicanale. Pour cela, il vous faut un récepteur audio/vidéo multicanal compatible avec au moins un des formats audio pris en charge par votre appareil. Consultez le manuel du récepteur et les logos à l'avant de celuici. (PCM Stereo, Dolby Digital, Dolby Digital Plus et/ ou DTS)

### **Raccordement à un amplificateur via la sortie HDMI**

Raccordez la prise HDMI OUT de l'appareil à la prise d'entrée correspondante sur votre amplificateur à l'aide d'un câble HDMI. Vous devez activer la sortie numérique de l'appareil. (Reportez-vous à la section « Menu [SON] » à la page 27.)

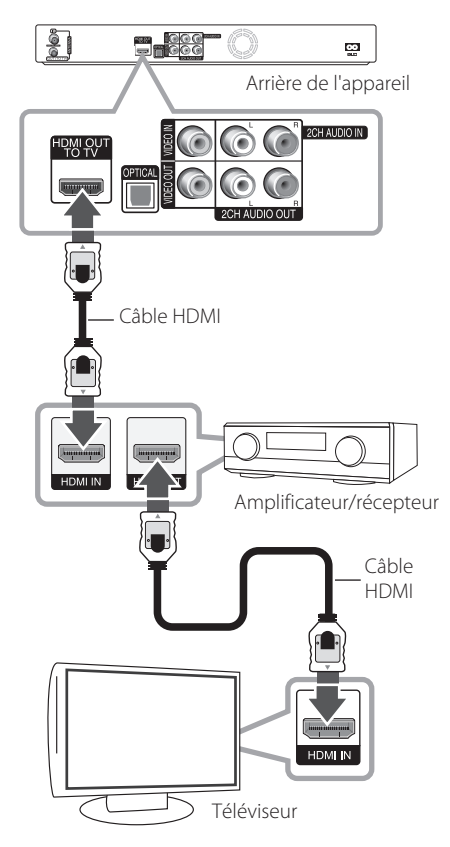

Raccordez la prise de sortie HDMI de l'amplificateur à la prise d'entrée HDMI de votre téléviseur à l'aide d'un câble HDMI si votre amplificateur possède une prise de sortie HDMI.

### <span id="page-17-0"></span>**Raccordement à un amplificateur via la sortie audio numérique**

Branchez la prise OPTICAL (DIGITAL AUDIO OUT) de l'appareil dans la prise (OPTICAL) correspondante de votre amplificateur.

Vous pouvez utiliser un câble audio numérique (OPTICAL) en option. Vous devez activer la sortie numérique de l'appareil. (Reportez-vous à la section « Menu [SON] » à la page 27.)

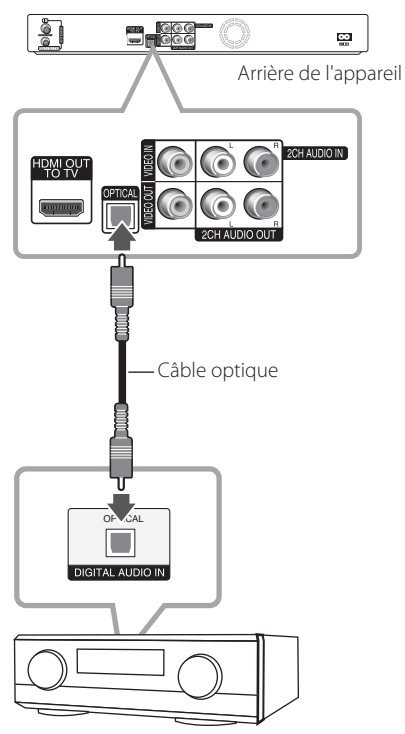

Amplificateur/récepteur

### **Raccordement à un amplificateur via la sortie audio numérique à 2 canaux**

Branchez les prises 2CH AUDIO OUT gauche et droite du lecteur aux prises correspondantes de votre amplificateur, récepteur ou système stéréo au moyen des câbles audio.

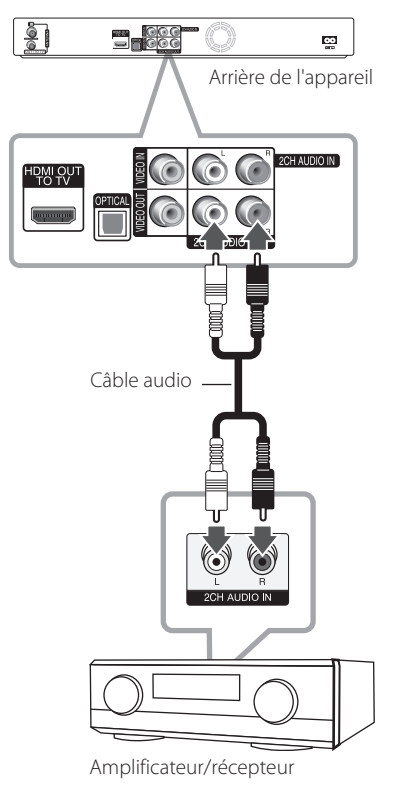

# <span id="page-18-0"></span>**Raccordement à un autre appareil**

# **Raccordements des accessoires vidéo/audio au**

#### **graveur**

Branchez les prises d'entrée (VIDEO IN/2 CH AUDIO IN) de l'appareil aux prises sortie audio/vidéo de votre accessoire au moyen des câbles audio/vidéo.

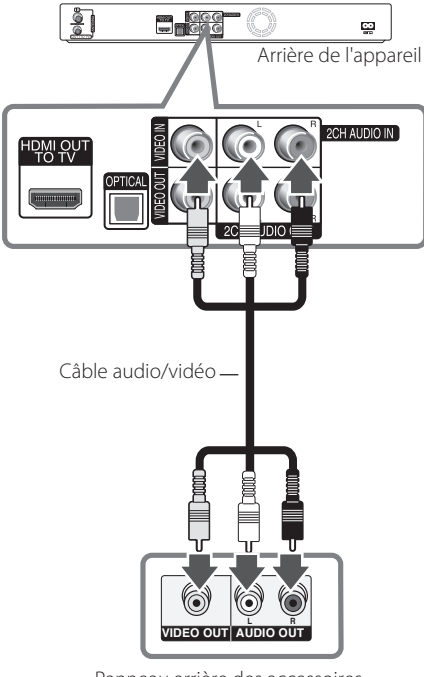

Panneau arrière des accessoires (VCR, caméscope etc.)

# <span id="page-19-0"></span>**Raccordement d'un périphérique USB**

Cet appareil lit les fichiers vidéo, musicaux et photographiques enregistrés sur un périphérique USB.

### **Lecture du contenu d'un périphérique USB**

1. Insérez un périphérique USB dans le port USB.

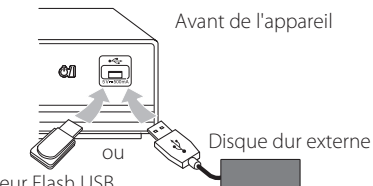

Lecteur Flash USB

- 2. Appuyez sur HOME  $($
- 3. Sélectionnez [Film], [Photo] ou [Musique] au moven des boutons  $\blacktriangleleft$  /  $\blacktriangleright$  puis appuyez sur  $ENTER(\odot)$ .

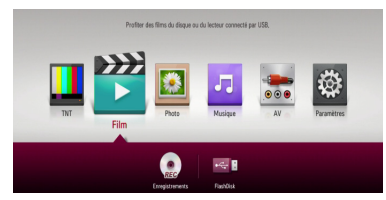

4. Sélectionnez  $\left[ \begin{array}{cc} -\frac{1}{2} & 0 \end{array} \right]$  au moven des boutons  $\triangle$ / $\nabla$ / $\triangle$ / $\triangleright$  puis appuyez sur ENTER ( $\odot$ ).

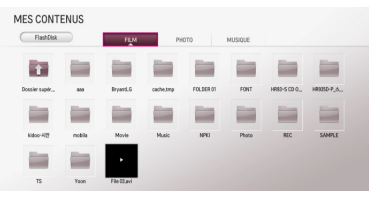

5. Sélectionnez un fichier au moyen des boutons  $\triangle$ / $\blacktriangledown$ / $\blacktriangle$ / $\blacktriangleright$  puis appuyez sur  $\blacktriangleright$  (PLAY) ou  $ENTER$  ( $\odot$ ) pour lire le fichier.

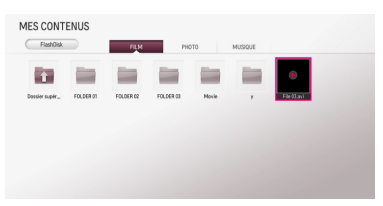

6. Retirez le périphérique USB avec précaution après avoir quitté le mode USB.

#### , Remarque

- Le disque dur externe USB doit être formaté en NTFS pour l'enregistrement.
- y Veuillez utiliser le disque dur interne, le disque dur externe ou la mémoire flash USB à formatage FAT16/FAT32 ou NTFS pour l'accès aux fichiers (audio, photo, vidéo).
- Cet appareil reconnaît jusqu'à 4 partitions sur le périphérique USB.
- Ne retirez pas le périphérique USB pendant l'utilisation (lecture, enregistrement etc.).
- Les périphériques USB nécessitant l'installation d'un programme supplémentaire lorsqu'ils sont connectés à un ordinateur ne sont pas pris en charge.
- · Périphérique USB : périphérique USB prenant en charge les technologies USB 1.1 et USB 2.0.
- Cet appareil lit les fichiers vidéo, musicaux et photographiques enregistrés sur un périphérique USB. Pour connaître les caractéristiques d'utilisation de chaque fichier, reportez-vous aux pages correspondantes. (pages 44-47)
- y Il est recommandé d'effectuer des sauvegardes régulières pour éviter la perte de données.
- Si vous utilisez un câble d'extension USB. un concentrateur ou un lecteur multi-cartes USB, les périphériques USB peuvent ne pas être reconnus.
- Il est possible que certains périphériques USB ne fonctionnent pas avec cet appareil.
- Les appareils photo numériques et les téléphones mobiles ne sont pas compatibles.
- Le port USB de l'appareil ne peut pas être raccordé à un ordinateur. L'appareil ne peut pas être utilisé comme périphérique de stockage.
- Les supports qui ne sont pas formatés ne peuvent pas être utilisés. Veuillez procéder à un formatage avant utilisation.
- Si le disque dur USB n'est pas reconnu, essayez un câble USB différent.
- Certains câbles USB peuvent ne pas fournir assez de courant pour un fonctionnement USB adéquat.
- Les fichiers dépassant les 4 Go sont pris en charge avec le format NTFS.

# <span id="page-20-0"></span>**Configuration automatique**

Il est possible de restaurer la configuration usine du lecteur. Le menu [Réglage Automatique] apparaît à l'écran après les paramètres d'usine.

### **Étape 1. Sélection de la langue**

Utilisez les touches ▲/▼/◀/▶ pour sélectionner une langue pour l'affichage à l'écran et appuyez sur  $ENTER$  ( $\odot$ ).

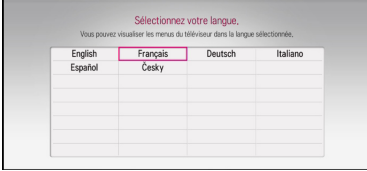

### **Étape 2. Réglage de la taille de l'écran**

Utilisez les touches  $\blacktriangleleft$  /  $\blacktriangleright$  pour sélectionner une taille d'écran puis appuyez sur ENTER  $(③)$ .

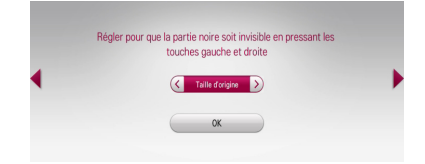

### **Étape 3. Sélection du pays**

Utilisez les touches ▲/▼/◀/▶ pour sélectionner un pays puis appuyez sur ENTER  $(③)$ .

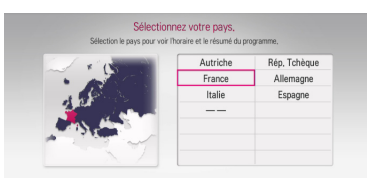

### **Étape 4. Configuration du mot de passe**

Saisissez le nouveau mot de passe au moyen des touches numériques. Saisissez-le une nouvelle fois pour confirmation.

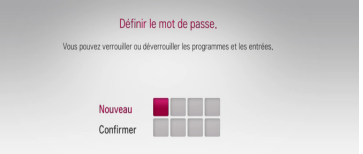

### **Étape 5. Syntonisation auto**

1. Lorsque l'option de démarrage est sélectionnée appuyez sur ENTER (<sup>o</sup>) pour lancer la recherche des chaînes.

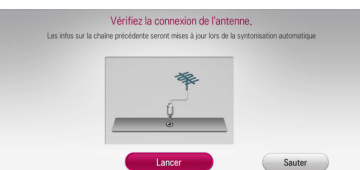

Le lecteur recherche les programmes automatiquement et les enregistre.

# Recherche auto en cours, UHF CH. 21  $\frac{1}{2}$  TNT

Si vous sélectionnez [Arrêt], la fonction [Réglage automatique] cesse.

2. Appuyez sur ENTER  $(③)$ .

### **Étape 6. La configuration est terminée**

Vérifiez tous les paramètres que vous avez configurés durant les étapes précédentes.

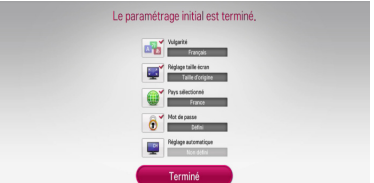

Appuyez sur ENTER  $\odot$ ) lorsque Terminé] apparaît en surbrillance pour terminer la configuration du réglage automatique.

# <span id="page-21-0"></span>**Présentation du menu d'accueil**

Pour accéder aux nombreuses fonctions de l'appareil, appuyez sur HOME (<sup>1</sup>) sur la télécommande.

### **Fonctionnement de base des boutons**

HOME ( $\bigoplus$ ): affiche ou ferme le menu d'accueil.

 $\triangle/\blacktriangledown/\blacktriangle/\blacktriangleright$ : permet de naviguer parmi les options affichées.

ENTER  $(\odot)$ : Confirme la sélection dans un menu.

BACK ( $\bigtriangleup$ ): ferme le menu.

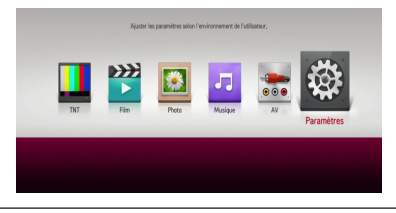

**[TNT] -** Vous pouvez regarder des émissions numériques. (pages 32-40)

**[Film] -** permet la lecture des fichiers vidéo.

**[Photo] -** permet la lecture des fichiers photographiques.

**[Musique] -** permet la lecture des fichiers audio.

**[AV] -** Vous pouvez regarder des vidéos à partir d'un mode d'entrée externe. Lorsque vous utilisez le mode enregistrement, vous ne pouvez pas entrer en mode AV.

**[Paramètre] -** Règle les paramètres du système.

# **Réglages**

### **Réglage des paramètres**

Vous pouvez modifier les réglages du lecteur dans le menu [Paramètre].

1. Appuyez sur HOME  $(n)$ .

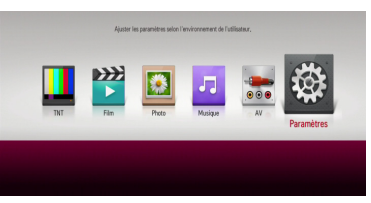

2. Utilisez les touches  $\blacktriangleleft$  /  $\blacktriangleright$  pour sélectionner [Paramètre] puis appuyez sur ENTER  $(\odot)$ . Le menu [IMAGE] apparaît.

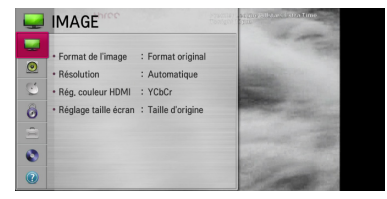

3. Utilisez les touches  $\triangle/\blacktriangledown$  pour sélectionner la première option de configuration puis appuyez sur ENTER (<sup>o</sup>) pour accéder au second niveau.

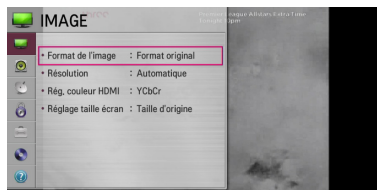

4. Utilisez les touches  $\triangle/\blacktriangledown$  pour sélectionner la seconde option de configuration et appuyez sur ENTER (<sup>O</sup>) pour accéder au troisième niveau.

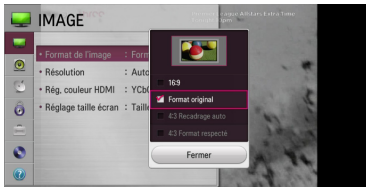

5. Utilisez les touches  $\triangle/\triangledown$  pour sélectionner le paramètre recherché puis appuyez sur ENTER (<sup> $\odot$ </sup>) pour confirmer votre sélection.

### <span id="page-22-0"></span>**Réglages pour la télévision numérique**

Pour utiliser les fonctions DTV., ce graveur nécessite la configuration préalable de certains réglages.

### **Recherche des programmes automatique (Synt. auto)**

Tous les programmes radio ou TV numériques disponibles sont recherchés et conservés automatiquement en fonction du pays sélectionné.

- 1. Appuyez sur HOME  $(1)$ .
- 2. Utilisez les touches  $\blacktriangleleft$  /  $\blacktriangleright$  pour sélectionner [Paramètre] puis appuyez sur ENTER  $(\odot)$ .
- 3. Utilisez les touches  $\triangle/\blacktriangledown$  pour sélectionner [TNT] puis appuyez sur ENTER  $(③)$ .

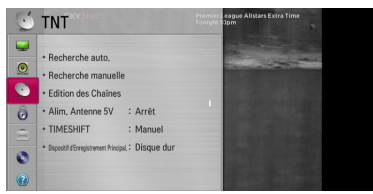

- 4. Utilisez les touches ▲/▼ pour sélectionner [Recherche auto.] puis appuyez sur ENTER  $(\odot)$ .
- 5. Appuyez sur ENTER  $(\odot)$  pour lancer la recherche des canaux.

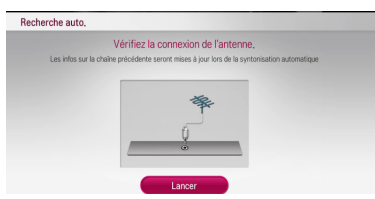

Sélectionnez [Arrêt] puis appuyez sur ENTER (<sup> $\odot$ </sup>) pour arrêter la recherche des programmes.

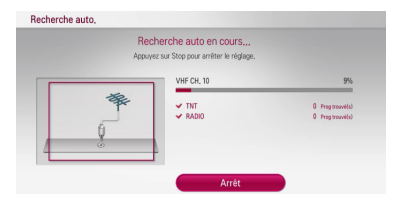

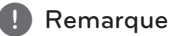

Si l'option [Système de verrou] est réglée sur [Marche], cette fonction est disponible quand vous saisissez le mot de passe correctement. (Référez-vous à la page 24.)

### **Recherche des programmes manuelle (Synt. manuelle)**

Recherche des programmes radio et TV numériques et ajout des programmes détectés à la liste de programmation.

- 1. Affichage du menu [Paramètre].
- 2. Utilisez les touches  $\triangle/\blacktriangledown$  pour sélectionner [TNT] puis appuyez sur ENTER  $(③)$ .
- 3. Utilisez les touches  $\triangle/\blacktriangledown$  pour sélectionner [Recherche manuelle] puis appuyez sur ENTER (<sup>o</sup>) pour afficher le menu [Recherche manuelle].

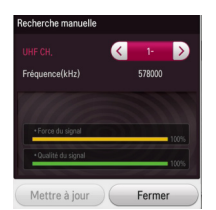

- 4. Utilisez les touches  $\blacktriangleleft$  /  $\blacktriangleright$  pour sélectionner l'option VHF/UHF CH souhaitée, l'appareil commence alors la recherche de manière automatique.
- 5. Utilisez la touche ▼ pour sélectionner l'option [Mettre à jour] ou [Ajouter] et appuyez sur  $ENTER$  ( $\odot$ ) pour mettre à jour ou ajouter un programme que l'appareil recherche automatiquement.

#### **Remarque**

Si l'option [Système de verrou] est réglée sur [Marche], cette fonction est disponible quand vous saisissez le mot de passe correctement. (Référez-vous à la page 24.)

### <span id="page-23-0"></span>**Éditer la liste de programmation (Édition des chaînes)**

Vous pouvez supprimer un programme radio ou TV numérique stocké sur ce graveur au moyen du menu [Edition des Chaînes].

- 1. Affichage du menu [Paramètre].
- 2. Utilisez les touches  $\triangle/\blacktriangledown$  pour sélectionner [TNT] puis appuyez sur ENTER  $(③)$ .
- 3. Utilisez les touches  $\triangle/\blacktriangledown/\blacktriangle/\blacktriangleright$  pour sélectionner [Edition des Chaînes] puis appuyez sur  $FNTFR$  ( $\odot$ ).
- 4. Appuyez sur  $\triangle/\triangledown$  pour sélectionner [TNT] et utilisez les touches </a> </a>d pour sélectionner une liste de programmation [RADIO] ou [TNT]

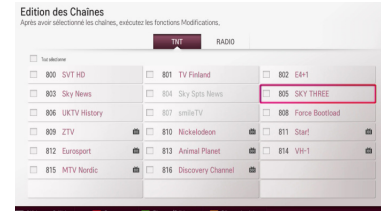

5. Utilisez  $\triangle/\blacktriangledown/\blacktriangle/\blacktriangleright$  pour sélectionner un programme que vous souhaitez retirer de la liste et appuyez sur le bouton rouge (**R**).

Si vous ne souhaitez pas retirer le programme, sélectionnez le programme et appuyez de nouveau sur le bouton rouge (**R**) .

Utilisez les touches  $\triangle/\blacktriangledown/\blacktriangle/\blacktriangleright$  pour la sélection et appuyez sur ENTER  $(\bullet)$  pour verrouiller le programme dans la liste. Appuyez alors sur le bouton vert (**G**) .

Si vous ne souhaitez pas verrouiller le programme, sélectionnez le programme et appuyez de nouveau sur le bouton vert (**G**) .

6. Appuyez sur BACK (<u>1)</u> pour retourner à l'étape précédente.

**Sauter :** Si le programme est réglé sur Passer, vous ne pouvez pas sélectionner ce programme avec le bouton CH de la télécommande.

**Bloquer/Débloquer :** Si le programme est réglé sur Bloquer et que [DTV Lock] dans le menu [Paramètre] est réglé sur [Verrouiller], vous devez saisir le mot de passe pour regarder le programme.

**Editer numéro chaîne :** Sélectionnez la chaîne que vous souhaitez. Appuyez sur le bouton jaune (**Y**) puis changez le numéro de la chaîne au moven des touches  $\triangle/\blacktriangledown/\blacktriangle/\blacktriangleright$ , puis appuyez sur ENTER  $(③)$ .

**FAV Définir comme Préférée :** Vous pouvez afficher la liste des chaînes favorites au moyen du bouton FAV et basculer sur une autre chaîne favorite parmi la liste de chaînes. (Reportez-vous à la page 32.)

### **Système de verrouillage**

Ces options permettent de verrouiller certains programmes ou certaines notations. Elles vous permettent également d'activer ou de désactiver tous les verrouillages définis précédemment. Pour accéder aux options du menu de verrouillage, vous devez saisir un mot de passe.

- 1. Affichage du menu [Paramètre].
- 2. Utilisez les touches  $\triangle/\blacktriangledown$  pour sélectionner [VERROU] puis appuyez sur ENTER  $(③)$ .
- 3. Saisissez le mot de passe au moyen des touches numériques.
- 4. Utilisez les touches  $\triangle/\blacktriangledown$  pour sélectionner [Système de verrou] puis appuyez sur ENTER  $(\odot)$ .
- 5. Utilisez les touches  $\triangle/\blacktriangledown$  pour sélectionner [Marche] puis appuyez sur ENTER $(\odot)$  pour activer le Système de verrouillage.

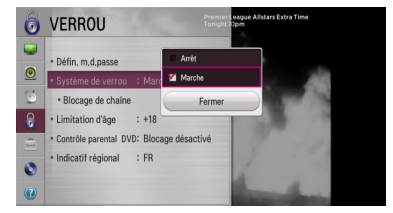

6. Sélectionnez [Fermer] puis appuyez sur ENTER  $\mathcal{O}(n)$ .

#### **Réglage du Programme de blocage**

- 1. Affiche le menu du [Système de verrou].
- 2. Utilisez les touches  $\triangle/\triangledown$  pour sélectionner [Blocage de chaîne] puis appuyez sur ENTER  $\mathcal{O}(n)$ .

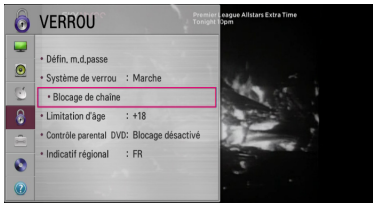

3. Utilisez les touches  $\triangle/\blacktriangledown/\blacktriangle/\blacktriangleright$  pour la sélection et appuyez sur ENTER  $(\odot)$  pour verrouiller le programme dans la liste. Appuyez alors sur le bouton vert (**G**) .

<span id="page-24-0"></span>Si vous ne voulez pas verrouiller le programme, sélectionnez-le et appuyez sur la touche ENTER ( $\odot$ ). Ensuite, appuyez de nouveau sur la touche de couleur verte (**G**).

4. Appuyez sur BACK  $\bigcirc$ ) pour quitter le menu du Programme de blocage.

#### **Réglage du Contrôle parental**

- 1. Affichage du menu [Paramètre].
- 2. Utilisez les touches  $\blacktriangle/\blacktriangledown$  pour sélectionner [VERROU] puis appuyez sur ENTER  $(③)$ .
- 3. Utilisez les touches  $\blacktriangle/\blacktriangledown$  pour sélectionner [Limitation d'âge] puis appuyez sur ENTER  $(\odot)$ .

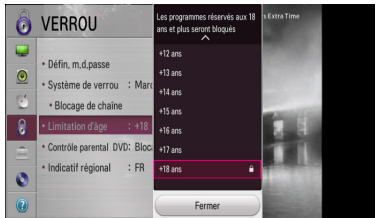

- 4. Utilisez les touches  $\triangle/\blacktriangledown$  pour définir le niveau de limitation et appuyez sur ENTER  $(\odot)$ . La catégorie [+4 ans] est la plus restrictive et [+18 ans] la moins restrictive.
- 5. Sélectionnez [Fermer] puis appuyez sur ENTER  $\mathcal{O}(\mathbf{O})$ .

### **Réglage de l'alimentation de l'antenne**

Si vous utilisez une antenne d'intérieur avec un amplificateur de signal de tension nominale de 5 V CC, 100 mA, le magnétoscope peut l'alimenter via la prise ANTENNA IN.

- 1. Affichage du menu [Paramètre].
- 2. Utilisez les touches  $\blacktriangle/\blacktriangledown$  pour sélectionner [TNT] puis appuyez sur ENTER  $(③)$ .
- 3. Utilisez les touches  $\triangle$ / $\P$ / $\triangle$ / $\triangleright$  pour sélectionner [Alim. Antenne 5V] puis appuyez sur  $ENTFR$  ( $\odot$ ).
- 4. Utilisez les touches  $\triangle/\blacktriangledown$  pour sélectionner  $M$ archel puis appuyez sur ENTER  $(①)$ pour activer l'alimentation électrique de l'antenne.

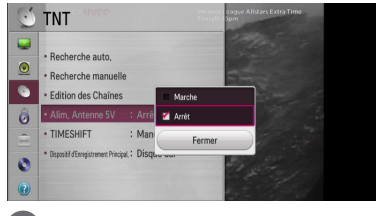

### , Remarque

L'option [Alim. Antenne 5V] doit être réglée sur [Arrêt] quand votre antenne d'intérieur est alimentée par le secteur. Si vous réglez l'option [Alim. Antenne 5V] sur [Marche] pour une antenne d'intérieur alimentée par le secteur, celle-ci risquera d'être gravement endommagée.

### **Réglage du saut de temps**

Vous pouvez régler automatiquement la fonction Time Shift sans appuyer sur le bouton TIME SHIFT. Le décalage commencera une fois que le mode Syntonisation TV Num. est commencé.

- 1. Affichage du menu [Paramètre].
- 2. Utilisez les touches  $\triangle/\blacktriangledown$  pour sélectionner [TNT] puis appuyez sur ENTER  $(③)$ .
- 3. Utilisez les touches  $\triangle/\blacktriangledown$  pour sélectionner [TIMESHIFT] puis appuyez sur ENTER  $(\odot)$ .

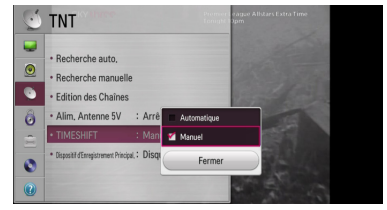

4. Utilisez les touches ▲/▼ pour sélectionner [Automatique] ou [Manuel] pour appliquer le décalage.

### <span id="page-25-0"></span>**Menu [IMAGE]**

#### **Format de l'image**

Sélectionnez une option de format d'image en fonction du type de votre téléviseur.

#### **[4:3 Format respecté]**

Sélectionnez cette option si l'écran du téléviseur est de format 4:3 standard. Affiche l'image avec des barres noires au-dessus et en dessous.

#### **[4:3 Recadrage auto]**

Sélectionnez cette option si l'écran du téléviseur est de format 4:3 standard. Les images sont recadrées pour tenir dans votre écran de téléviseur. L'image est réduite sur les côtés.

#### **[Original]**

Sélectionnez cette option si l'écran du téléviseur est de format 16:9. L'image 4:3 est affichée avec un format d'image original de 4:3 et des barres noires apparaissent sur les côtés gauche et droit.

#### **[16:9]:**

Sélectionnez cette option si l'écran du téléviseur est de format 16:9. L'image 4:3 est réglée horizontalement (en proportion linéaire) pour remplir la totalité de l'écran.

#### , Remarque

Vous ne pouvez pas sélectionner les options [4:3 Format respecté] et [4:3 Recadrage auto] lorsque la résolution choisie est supérieure à 720p.

#### **Résolution**

Cette option permet de définir la résolution de sortie du signal vidéo HDMI. Pour plus d'informations au sujet de la résolution, reportezvous à la page 16.

#### **[Automatique]**

Si la prise de HDMI OUT est raccordée à un téléviseur fournissant des informations sur l'affichage (EDID), cette option sélectionne automatiquement la résolution la mieux adaptée au téléviseur raccordé.

#### **[1080p]**

Sortie vidéo progressive en 1080 lignes.

#### **[1080i]**

Sortie vidéo entrelacée en 1080 lignes.

#### **[720p]**

Sortie vidéo progressive en 720 lignes.

#### **[576p]**

Sortie vidéo progressive en 576 lignes.

#### **[576i]**

Sortie vidéo entrelacée en 576 lignes.

#### , Remarque

- Si vous sélectionnez une résolution manuellement, puis raccordez la prise HDMI OUT au téléviseur, mais que votre téléviseur ne la prend pas en charge, le réglage de résolution est défini sur [Automatique].
- Les résolutions qui ne sont pas prises en charge dans le menu Configuration sont désactivées.

#### **Rég. couleur HDMI**

Sélectionnez le type de sortie de la prise HDMI OUT. Pour ce réglage, reportez-vous au manuel de votre dispositif d'affichage.

#### **[YCbCr]**

Sélectionnez cette option lorsque vous raccordez l'appareil à un téléviseur HDMI.

#### **[RGB]**

Sélectionnez cette option lorsque vous raccordez l'appareil à un téléviseur DVI.

#### **Réglage taille écran**

Cette fonction vous permet de choisir la taille de l'écran souhaitée. Veuillez sélectionner la taille de l'écran comprise entre [99 % et 92 %] de la Taille d'origine].

### <span id="page-26-0"></span>**Menu [SON]**

Chaque disque offre diverses options de sortie audio. Paramétrez les options audio de l'appareil selon le type de système audio que vous utilisez.

#### **Sortie numérique**

Sélectionnez le format du son de sortie quand un appareil équipé d'une prise d'entrée audio numérique ou HDMI est branché sur la prise HDMI OUT ou la prise OPTICAL (DIGITAL AUDIO OUT) de cet appareil.

#### **[Stéréo PCM]**

Sélectionnez cette option si vous raccordez la prise HDMI OUT ou OPTICAL (DIGITAL AUDIO OUT) de ce lecteur à un appareil doté d'un décodeur stéréo numérique deux canaux.

#### **[Primary Pass-Thru}**

Sélectionnez cette option si vous raccordez la prise OPTICAL (DIGITAL AUDIO OUT) et HDMI OUT de cet appareil à un périphérique doté de la technologie LPCM, Dolby Digital, Dolby Digital Plus, Dolby TrueHD, DTS et DTS HD decoder.

### **Échantillonage (Sortie audio numérique)**

#### **[192 kHz]**

Sélectionnez cette fréquence si votre amplificateur ou récepteur A/V peut gérer les signaux 192 KHz.

#### **[96 kHz]**

Sélectionnez cette fréquence si votre amplificateur ou récepteur A/V ne peut pas gérer les signaux 192 KHz. Dans ce cas, l'appareil convertit automatiquement les signaux 192 KHz en 96 KHz pour que votre système puisse les décoder.

#### **[48 kHz]**

Sélectionnez cette fréquence si votre amplificateur ou récepteur A/V ne peut pas gérer les signaux 192 KHz et 96 kHz. Dans ce cas, l'appareil convertit automatiquement les signaux 192 KHz et 96 kHz en 48 kHz pour que votre système puisse les décoder.

Consultez la documentation de votre amplificateur ou récepteur A/V pour vérifier ses capacités.

### **DRC (Contrôle de la gamme dynamique)**

Cette fonction permet de regarder une vidéo en réduisant le volume sonore sans rien perdre de la clarté du son.

#### **[Arrêt]**

Désactive cette fonction.

#### **[Marche]**

Comprime la plage dynamique de la sortie audio Dolby Digital, Dolby Digital Plus ou Dolby TrueHD.

#### **[Automatique]**

La gamme dynamique de la sortie audio Dolby TrueHD est choisie automatiquement. Quant aux plages dynamiques de Dolby Digital et de Dolby Digital Plus, elles fonctionnent de la même manière qu'en mode [Marche].

### <span id="page-27-0"></span>**Menu [TNT]**

#### **Recherche auto.**

Cette option recherche un programme et définit les programmes disponibles. Reportez-vous à la page 23 pour plus de détails.

#### **Recherche manuelle**

Recherche des programmes radio et TV numériques et ajout des programmes trouvés à la liste de programmation. Reportez-vous à la page 23 pour plus de détails.

#### **Edition des chaîne**

Cette option vous permet d'éditer les programmes radio ou TV. Reportez-vous à la page 24 pour plus de détails.

#### **Alim. Antenne 5V**

Si vous utilisez une antenne d'intérieur, utilisezen une dotée d'un amplificateur de signal de 5 V CC, 100 mA et réglez cette option sur [Marche]. Reportez-vous à la page 25 pour plus de détails.

### **TIMESHIFT**

Réglez cette option sur [Automatique] pour utiliser la fonction Décalage de manière automatique sans appuyer sur le bouton TIME SHIFT . Le décalage commencera dès le visionnage de la télévision. Reportez-vous à la page 25 pour plus de détails.

#### **Dispositif d'Enregistrement Principal.**

Cette option définit l'emplacement où les enregistrements TV seront stockés.

- 1. Affichage du menu [Paramètre].
- 2. Utilisez les touches  $\blacktriangle/\blacktriangledown$  pour sélectionner [TNT] puis appuyez sur ENTER  $(③)$ .
- 3. Utilisez les touches  $\blacktriangle/\blacktriangledown$  pour sélectionner [Dispositif d'Enregistrement Principal.] puis appuyez sur ENTER  $(③)$ .
- 4. Sélectionnez une option entre [HDD] ou [USB].

#### **A** Remarque

- Même si l'option [USB] est sélectionnée, l'enregistrement TV sera stocké sur le disque dur interne s'il n'existe pas de support de stockage externe qui convient.
- y De plus, le stockage par défaut de la Liste Enreg. est également modifiable par cette option de menu.

### **Menu [VERROU]**

Pour accéder aux fonctionnalités dans les réglages [VERROU], vous devez saisir le code de sécurité à 4 chiffres que vous avez créé.

Si vous n'avez pas saisi de mot de passe, vous êtes invité à le faire. Saisissez un mot de passe à 4 chiffres deux fois puis appuyez sur ENTER  $(\odot)$  pour créer un nouveau mot de passe.

#### **Défin. m.d.passe**

Vous pouvez saisir ou changer un mot de passe.

#### **[Nouveau]**

Saisissez un mot de passe à 4 chiffres deux fois puis appuyez sur ENTER  $(\odot)$  pour créer un nouveau mot de passe.

#### **[Confirmer]**

Saisissez le mot de passe actuel et appuyez sur ENTER ( $\odot$ ). Saisissez un mot de passe à 4 chiffres deux fois puis appuyez sur ENTER  $(\odot)$ pour créer un nouveau mot de passe.

#### **Si vous oubliez votre mot de passe**

Si vous avez oublié votre mot de passe, vous pouvez l'effacer en suivant les étapes suivantes :

Utilisez les touches  $\triangle/\blacktriangledown$  pour sélectionner [VERROU] puis appuyez sur ENTER (<sup>O</sup>).

Si vous avez oublié le mot de passe, saisissez « 0325 » en utilisant le bouton numérique de la télécommande.

Le menu pour la saisie du nouveau mot de passe apparaîtra.

#### **Système de verrou**

Ces options permettent de verrouiller certains programmes ou certaines notations. Elles vous permettent également d'activer ou de désactiver tous les verrouillages définis précédemment. Pour accéder aux options du menu de verrouillage, vous devez saisir un mot de passe. (Reportez-vous à «Système de verrouillage» en page 24.)

#### **Blocage de chaîne**

Après avoir sélectionné les chaînes, lancez les fonctions Édition. Si le programme est chargé de bloquer et que **IVERROUI** dans le menu [Paramètre] est défini sur [Système de verrou], vous devez saisir le mot de passe pour regarder le programme. (Reportez-vous à « Réglage du Programme de blocage » à la page 24.)

### <span id="page-28-0"></span>**Limitation d'âge**

Il est possible de limiter l'accès à certains programmes de télévision numérique selon la tranche d'âge. (Reportez-vous à « Réglage du Contrôle parental » à la page 25.)

### **Contrôle parental DVD**

Bloque la lecture de DVD en fonction de leur contenu. (Tous les disques ne sont pas classés.)

#### **[1(Enfants) - 8(Adultes)]**

Le niveau un [1(Enfants)] est celui qui comporte le plus de restrictions, le niveau huit [8(Adultes)] étant le moins restrictif.

#### **[Blocage désactivé]**

Si vous sélectionnez [Blocage désactivé], le contrôle parental est désactivé et le disque est lu intégralement.

#### **Indicatif régional**

Saisissez le code de zone du DVD vidéo en vous rapportant à la liste en page 56.

# **Menu [OPTION]**

### **Langue**

Sélectionnez une langue pour le menu [Paramètre] et l'affichage à l'écran.

Utilisez les touches ▲/▼/◀/▶ pour sélectionner la langue du menu, la langue audio, la langue des sous-titres, la langue pour le texte affiché à l'écran puis appuyez sur ENTER  $(③)$ .

#### **Menu disque/Audio/Sous-titres**

Sélectionnez la langue des pistes audio, des soustitres et du menu disque.

#### **[Original]**

Désigne la langue dans laquelle le disque a été enregistré.

#### **[Autres]**

Appuyez sur ENTER (<sup>o</sup>) pour sélectionner une autre langue. Utilisez les boutons numérotés puis appuyez sur ENTER  $\circledcirc$ ) pour saisir le numéro à 4 chiffres correspondant au code de langue de la liste figurant page 57.

#### **[Arrêt] (Sous-titres de disque uniquement)**

Permet de désactiver les sous-titres.

#### , Remarque

Le réglage de la langue peut être inopérant avec certains disques.

### **Réglage de l'heure**

Lorsque la recherche automatique des canaux est terminée, la date et l'heure sont également réglées automatiquement. Si l'heure affichée est incorrecte, vous devez la régler manuellement.

#### **Réglage de l'heure automatique**

- 1. Sélectionnez l'option [Réglage de l'heure] puis appuyez sur  $\blacktriangleright$ .
- 2. Utilisez les touches </a> </a>d> pour sélectionner l'option [Automatique] puis appuyez sur ENTER  $\mathcal{O}(n)$ .
- 3. Si l'heure réglée automatiquement diffère de l'heure locale, vous pouvez la régler au moyen de l'option [Fuseau horaire]. (Par exemple, lorsque l'heure d'été vient d'entrer en vigueur.) Appuyez sur les touches  $\triangle/\blacktriangledown/\blacktriangle/\blacktriangleright$  pour sélectionner l'option [Fuseau horaire].
- 4. Utilisez les touches  $\triangle/\blacktriangledown$  pour sélectionner l'option [Décalage] puis appuyez sur ENTER  $(③)$ .
- 5. Appuyez sur les touches  $\blacktriangleleft$  /  $\blacktriangleright$  pour sélectionner une valeur puis sur  $ENTER$  ( $\odot$ )  $(GMT-1 \sim GMT-11, GMT \sim GMT+12).$

#### Remarque -

- Il arrive que la station de télévision n'émette pas ou transmette la date et/ou l'heure incorrecte ; dans ce cas, l'heure indiquée par le magnétoscope est incorrecte.
- Si cela se produit, réglez l'horloge manuellement.

#### **Réglage de l'heure manuelle**

- 1. Sélectionnez l'option [Réglage de l'heure] puis appuyez sur ENTER  $(③)$ .
- 2. Utilisez les touches  $\blacktriangleleft$  /  $\blacktriangleright$  pour sélectionner l'option [Manuel] puis appuyez sur ENTER  $(\odot)$ .
- 3. Spécifiez la date et l'heure.

a/d (gauche/droite) : déplace le curseur sur la colonne précédente ou suivante.

▲ / ▼ (haut/bas) : modifie le réglage à la position actuelle du curseur.

4. Appuyez sur ENTER  $(①)$  pour confirmer votre choix.

### **DivX® VOD**

À PROPOS DES VIDÉOS DIVX : DivX® est un format numérique créé par DivX, LLC, une filiale de Rovi Corporation. Ceci est un appareil DivX Certified® officiel qui a été soumis à des tests rigoureux pour vérifier qu'il lit les vidéos DivX. Pour plus d'informations et pour obtenir des outils logiciels permettant de convertir vos fichiers en vidéos DivX, consultez le site divx.com.

À PROPOS DES VIDÉOS À LA DEMANDE DIVX : cet appareil DivX Certified® doit être enregistré pour lire des films DivX Video-on-Demand (VOD). Pour obtenir votre code d'enregistrement, rendez-vous dans la section DivX VOD du menu de configuration de votre appareil. Pour savoir comment vous inscrire, rendez-vous sur vod.divx.com.

#### **[Code enreg. DivX]**

Affiche le code d'enregistrement de votre lecteur.

#### **[Désactivation de DivX]**

Permet de désactiver votre lecteur et d'afficher le code de désactivation.

#### **A** Remarque

Toutes les vidéos téléchargées via le service DivX VOD avec le code d'enregistrement de ce lecteur ne peuvent être lues que sur celui-ci.

#### **Arrêt auto**

L'économiseur d'écran s'affiche lorsque vous laissez le lecteur en mode Stop pendant environ 5 minutes. Si vous réglez cette option sur [Marche], l'appareil s'éteint automatiquement après l'affichage de l'économiseur d'écran pendant 20 minutes. Réglez cette option sur [Arrêt] pour laisser l'économiseur d'écran jusqu'à ce que l'appareil soit utilisé.

#### **Assistance désactivée**

#### **Malentendants**

Pour les utilisateurs présentant un handicap auditif. Si vous réglez cette option sur [Marche] et qu'il existe des sous-titres pour malentendants. les soustitres s'afficheront à l'écran.

#### **Description audio**

La description audio est réservée aux utilisateurs porteurs d'un handicap visuel. Si vous réglez l'option sur [Marche], vous pouvez entendre l'explication de ce qui est affiché à travers la piste audio principale et la piste audio de description.

#### **Format disque interne**

Tout ce qui est enregistré sur le disque dur sera effacé.

- 1. Appuyez sur HOME  $(1)$ .
- 2. Utilisez les touches  $\triangle/\blacktriangledown/\blacktriangle/\blacktriangleright$  pour sélectionner [Paramètre] dans le menu [Accueil] et appuyez sur ENTER  $(③)$ .
- 3. Utilisez les touches  $\blacktriangle/\blacktriangledown$  pour sélectionner [OPTION] puis appuyez sur ENTER  $(③)$ .
- 4. Utilisez les touches  $\triangle/\blacktriangledown/\blacktriangle/\blacktriangleright$  pour sélectionner [Format disque interne] puis appuyez sur ENTER  $(③)$ . Sélectionnez [Non] puis appuyez sur ENTER pour annuler.
- 5. Utilisez les touches  $\blacktriangleleft$  /  $\blacktriangleright$  pour sélectionner [Oui] puis appuyez sur ENTER (<sup>O</sup>) pour commencer le formatage du disque dur. Sélectionnez [OK] puis appuyez sur ENTER  $(\odot)$ pour retourner à l'étape précédente.

#### **Réglages usine**

Si nécessaire, il vous est possible de restaurer la configuration usine du graveur.

[Réglages usine] Si nécessaire, vous pouvez restaurer la configuration usine du graveur. Sélectionnez l'icône [Réglages usine] puis appuyez sur ENTER  $(\odot)$  et le menu de configuration automatique apparaîtra. Reportez-vous à la page 21.

- 1. Sélectionnez l'option [Réglages usine] puis appuyez sur  $\blacktriangleright$ .
- 2. Appuyez sur ENTER  $(\odot)$  puis confirmez le message qui apparaîtra.
- 3. Utilisez les touches  $\blacktriangleleft$  /  $\blacktriangleright$  pour sélectionner [Oui] puis appuyez sur  $ENTER(\bigcircled{0})$  pour redémarrer le graveur.

# <span id="page-30-0"></span>**Menu [DISQUE]**

### **Disc Format**

Si vous voulez copier un disque, utilisez uniquement un disque qui a été formaté par cet appareil.

Si vous chargez un disque entièrement vierge, il est formaté par le graveur.

De même, vous pouvez reformater le DVD-RW/ DVD+RW à partir du menu Configuration, comme illustré ci-dessous.

- 1. Affichage du menu [Paramètre].
- 2. Sélectionnez l'option [DISQUE] puis appuyez sur  $ENTER(\odot)$ .

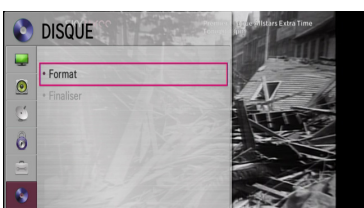

- 3. Sélectionnez l'option [Format] puis appuyez sur  $ENTER$  ( $\odot$ ).
- 4. Appuyez sur ENTER (<sup>o</sup>) avec [Oui] de sélectionné.

Le menu de formatage du disque apparaît. Le message indiquant que l'initialisation du disque est terminée apparaîtra.

**Attention** 

- Si vous souhaitez formater le disque, tout ce qui est enregistré sur le disque sera effacé.
- y Lorsque le disque est en train d'être formaté ou finalisé, si l'appareil est privé de courant en raison d'une coupure, le disque peut être endommagé.
- y Les disques formatés en mode vista live ne sont pas pris en charge.

### **Finaliser (DVD+R/DVD+R DL/DVD-R uniquement)**

Cette option finalise les enregistrements afin que le disque puisse être lisible sur un appareil standard ou un ordinateur équipé d'un lecteur de DVD-ROM adéquat.

### $\sqrt{ }$  Attention

Une fois que vous avez finalisé un DVD-R ou un DVD+R, il n'est plus possible de le modifier ou d'y ajouter des enregistrements.

- 1. Sélectionnez le bouton [Finaliser] puis appuyez sur ENTER  $(③)$ .
- 2. Appuyez sur ENTER  $(\odot)$  avec [Finaliser] de sélectionné. Le menu de finalisation apparaît.
- $3.$  Sélectionnez  $[OK]$  puis appuyez sur ENTER  $(⑤)$ . Le graveur commence à finaliser le disque.

#### **A** Remarque

- La durée de la finalisation dépend du type de disque, du volume de données enregistré et du nombre de titres.
- y Les disques DVD-R et DVD+R DISC ne peuvent être finalisés qu'une fois.
- En fonction du disque et de son formatage, la finalisation peut prendre davantage de temps.

# **Menu [ASSISTANCE]**

#### **Information logiciel**

Affiche la version actuelle du logiciel.

# <span id="page-31-0"></span>**Utilisation des fonctions de la TV numérique**

Vous pouvez regarder et enregistrer des programmes TV numériques ou lire des programmes TV enregistrés que vous souhaitez regarder en utilisant cet appareil.

### **Visionner la TV numérique**

Visionner les émissions TV numériques sur l'écran du téléviseur.

- **D** Remarque -
- Une connexion antenne DTV est nécessaire. (page 14)
- Les paramètres DTV tels que [Recherche auto.] dans le menu [Paramètre] peut être nécessaire. (page 23)
- 1. Appuyez sur  $\bigcirc$ /I (MARCHE/ARRÊT) pour allumer l'appareil.
- 2. Utilisez les touches  $\blacktriangleleft/\blacktriangleright$  pour sélectionner [TNT] dans le menu HOME et appuyez sur ENTER  $(\odot)$ .
- 3. Utilisez les touches  $\blacktriangleleft$  /  $\blacktriangleright$  pour sélectionner [Programme en direct] puis appuyez sur ENTER  $(\odot)$ .

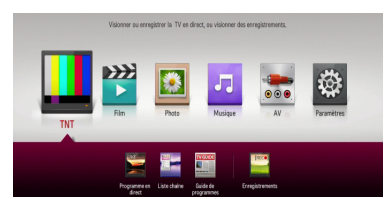

### **Changer les programmes TV numériques**

Appuyez généralement sur CH  $($   $\wedge$   $/$  V $)$  pour sélectionner la position du programme, ou saisissez le numéro de programme au moyen des boutons numériques. Si vous voulez changer le programme dans la liste des programmes, suivez les instructions comme ci-dessous.

1. Lors du visionnage de la DTV, appuyez sur CH LIST.

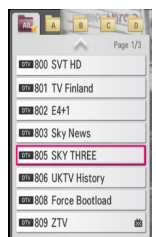

2. Utilisez les touches  $\triangle/\triangledown$  pour sélectionner le programme désiré et appuyez sur ENTER  $(\odot)$ .

Si vous appuyez plusieurs fois sur le bouton vert (**G**) l'appareil classe les programmes selon le numéro de chaîne, ABC, FTA~CAS ou CAS~FTA.

3. Appuyez sur BACK  $(1)$  pour quitter la liste des chaînes.

### **Réglage des programmes favoris**

Cette option vous permet de définir une chaîne favorite.

- 1. Lors du visionnage de la DTV , appuyez sur CH LIST.
- 2. Appuyez sur le bouton rouge (**R**) pour afficher le menu [Edition des Chaînes].
- 3. Utilisez les touches  $\triangle/\blacktriangledown/\blacktriangle/\blacktriangleright$  pour sélectionner une chaîne et appuyez sur ENTER (la chaîne affiche **1** l'icône).

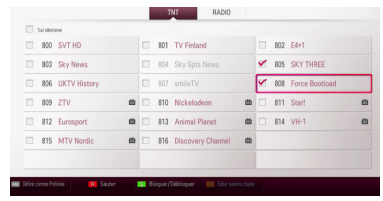

4. Appuyez sur le bouton FAV pour afficher le menu [Définir comme Préférée].

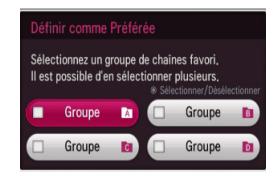

- 5. Utilisez les touches  $\triangle/\blacktriangledown/\blacktriangle/\blacktriangleright$  pour sélectionner un groupe et appuyez sur ENTER  $\Theta$ ) (le groupe affiche  $\blacktriangledown$  l'icône).
- 6. Sélectionnez [OK] puis appuyez sur ENTER  $(\odot)$
- 7. Appuyez sur BACK  $\Box$ ) pour quitter le menu Liste des chaînes.
- 8. Au sein du menu Liste des chaînes, utilisez les touches </a> > pour vous déplacer au menu du Groupe des des chaînes favorites.

Si vous appuyez sur le bouton jaune (**Y**) , la chaîne actuelle sera enregistrée en tant que favorite.

Pour annuler les programmes désignés en tant que favoris de la liste des favoris, sélectionnez un programme et appuyez sur le bouton jaune (**Y**) .

### <span id="page-32-0"></span>**Affichage des informations du programme**

Vous pouvez regarder la description du programme en train d'être diffusé.

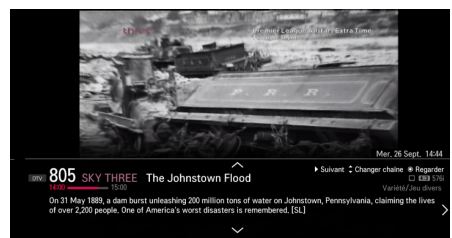

- 1. Lorsque vous regardez la DTV , appuyez sur INFO/MENU **(**m**)** pour afficher les informations du programme.
- 2. Appuyez de nouveau sur INFO/MENU **(**m**)** pour fermer les informations du programme.

#### , Remarque

- Cette fonction vous indique les informations des émissions de la chaîne actuelle.
- $\cdot$  Utilisez les touches  $\triangle$  /  $\nabla$  /  $\blacktriangleleft$  /  $\blacktriangleright$  pour afficher le programme suivant ou précédent, la chaîne suivante ou précédente etc. pour les informations sur le programme.

### **Sélection d'une langue audio pour la DTV.**

Certains programmes numériques diffusent plusieurs langues audio ou méthodes d'encodage. Vous pouvez sélectionner une langue audio ou une méthode d'encodage lorsque cela est disponible.

- 1. Quand vous regardez la DTV , appuyez sur Q.MENU.
- 2. Utilisez les touches </a> l'option [Langue audio].

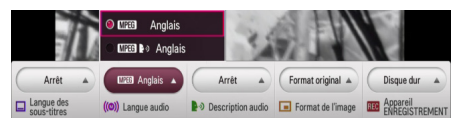

3. Utilisez les touches  $\triangle/\blacktriangledown$  pour sélectionner la langue audio ou la méthode d'encodage et appuyez sur ENTER  $(③)$ .

#### , Remarque

- Cette option n'est pas disponible pendant un enregistrement.
- Lors de la lecture d'un fichier enregistré, vous pouvez sélectionner la langue audio en appuyant sur le bouton Q.MENU.

### **Sélection de la description audio**

La description audio est réservée aux utilisateurs porteurs d'un handicap visuel.

- 1. Quand vous regardez la DTV , appuyez sur Q.MENU.
- 2. Utilisez les touches  $\blacktriangleleft$  /  $\blacktriangleright$  pour sélectionner l'option [Description audio].

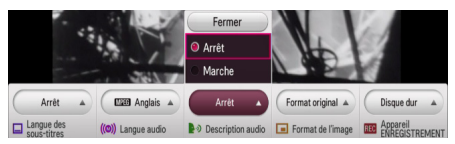

Si vous réglez l'option sur [Marche], vous pouvez entendre l'explication de ce qui est affiché à travers la piste audio principale et la piste audio de description.

### **Sélection d'une langue pour les sous-titres de la DTV.**

Certains programmes numériques diffusent plusieurs langues pour les sous-titres. Vous pouvez sélectionner une langue pour le sous-titres lorsque cela est disponible.

- 1. Quand vous regardez la DTV, appuyez sur Q.MENU ou SUBTITLE.
- 2. Utilisez les touches  $\blacktriangleleft$  /  $\blacktriangleright$  pour sélectionner l'option [Langue des sous-titres].

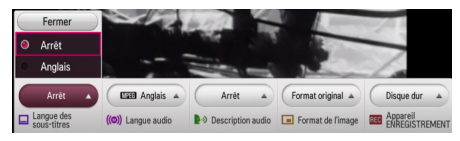

3. Utilisez les touches  $\triangle/\blacktriangledown$  pour sélectionner la langue des sous-titres puis appuyez sur ENTER  $\Theta$ ).

### **4** Remarque

- Vous pouvez trouver un programme prenant en charge la langue des sous-titres dans les informations du programme. Pour les programmes dotés de sous-titres, l'icône SUB apparaît dans les informations du programme.
- Lors de la lecture d'un fichier enregistré, vous pouvez sélectionner la langue des sous-titres en appuyant sur le bouton Q.MENU.

### <span id="page-33-0"></span>**Modification du format de l'image**

Vous pouvez modifier le format d'image pendant la lecture.

- 1. Quand vous regardez la DTV, appuyez sur Q.MENU.
- 2. Utilisez les boutons  $\blacktriangleleft$  /  $\blacktriangleright$  pour sélectionner l'option [Format de l'image].

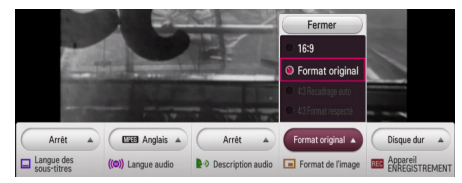

2. Utilisez les touches ▲/▼ pour sélectionner le format de l'image puis appuyez sur ENTER  $(\odot)$ .

, Remarque

Lors de la lecture d'un fichier enregistré, vous pouvez sélectionner le format de l'image en appuyant sur le bouton Q.MENU .

### **Modification du périphérique d'enregistrement**

Vous pouez définir l'emplacement de stockage où vous souhaitez stocker les enregistrement de la DTV .

- 1. Quand vous regardez la DTV, appuyez sur Q.MENU.
- 2. Utilisez les boutons  $\blacktriangleleft$  /  $\blacktriangleright$  pour sélectionner l'option [Appareil ENREGISTREMENT].

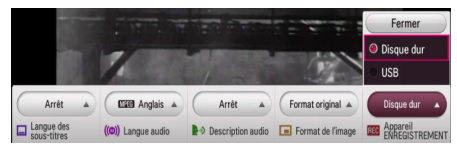

3. Utilisez les touches  $\triangle/\triangledown$  pour sélectionner stockage puis appuyez sur ENTER  $(\odot)$ .

#### , Remarque

Cette option n'est pas disponible pendant un enregistrement.

### **Guide des programmes (programme numérique uniquement)**

Le guide des programmes contient les horaires et les informations relatives aux programmes numériques. Il diffuse également des informations sur les émissions hertziennes locales et les émissions numériques ordinaires. Le guide des programmes vous permet ainsi de trouver facilement des informations sur les émissions et de consulter les heures de diffusion.

#### **Pour afficher le guide des programmes**

Appuyez sur le bouton GUIDE de votre télécommande.

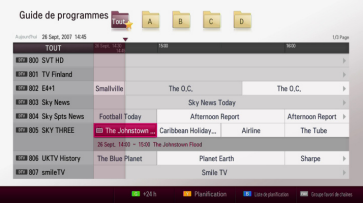

#### **Pour sortir du guide des programmes**

Appuyez sur le bouton BACK ( $\bigtriangleup$ ) pour revenir à l'émission que vous étiez en train de regarder.

#### **Pour parcourir les émissions dans les guides**

Utilisez les touches  $\triangle/\blacktriangledown/\blacktriangle/\blacktriangleright$  de votre télécommande pour parcourir l'écran du guide.

Vous pouvez faire défiler les émissions page par page au moyen des boutons CH  $(\Lambda / V)$  de la télécommande. A chaque fois que vous appuyez sur le bouton, vous passez à la page précédente ou suivante.

#### **Pour passer sur une autre chaîne**

Utilisez les touches  $\triangle/\blacktriangledown/\blacktriangleleft/\blacktriangleright$  pour sélectionner une émission en cours puis appuyez sur  $ENTER$  ( $\odot$ ) . Vous pouvez alors regarder l'émission.

#### **Pour afficher la fenêtre des informations complètes**

Il vous est possible d'afficher des informations détaillées sur l'émission en surbrillance. Appuyez sur INFO/MENU **(**m**)** ou ENTER (b) pour afficher la fenêtre des informations détaillées.

<span id="page-34-0"></span>Pour quitter la fenêtre des informations détaillées, appuyez sur INFO/MENU **(**m**)** ou sélectionnez [Fermer] puis appuyez sur ENTER  $(③)$ .

#### **Pour changer la date**

Lorsque le guide des programmes est affiché pour les 8 jours à venir, vous pouvez également changer la date du guide en appuyant sur le bouton vert (**G**). Vous pouvez régler l'heure à +24 h. Au contraire, en appuyant sur le bouton rouge (**R**) vous pouvez régler l'heure à -24 h.

Après avoir choisi vos chaînes favorites à partir de la Liste des CH., vous pouvez utiliser le bouton FAV pour basculer entre [Tout] et la liste des chaînes [A~D].

### **Utilisation de la fonction Décalage manuellement**

Vous pouvez mettre en pause une émission TV en direct puis continuer à regarder le programme ultérieurement. Cette fonction est utile quand vous recevez une visite ou un appel inattendu alors que vous regardiez la télévision.

Voici les étapes de fonctionnement quand l'option [TIMESHIFT] est réglée sur [Manuel].

- 1. Appuyez sur TIME SHIFT lorsque vous regardez une émission TV. Le magnétoscope commence l'enregistrement du programme TV actuel sur le disque dur.
- 2. Appuyez sur II pour mettre en pause le programme que vous regardez.
- 3. Appuyez sur  $\triangleright$  pour reprendre le visionnage du programme.

Appuyez sur la touche ENTER  $(\odot)$  ou  $\blacktriangleleft$  / pour afficher la progression du décalage temporel.

Appuyez sur les touches <</a> lecture de l'enregistrement en avance ou en retour rapide.

4. Appuyez sur ... Cela ne désactive pas la fonction décalage mais vous renvoie à la DTV en direct.

Le Time shift ne peut pas être enregistré en tant que fichier.

#### , Remarque

Lors d'un enregistrement, d'une copie ou d'une suppression d'un enregistrement, la fonction Time shift sera arrêtée.

### **Utilisation de la fonction Décalage automatiquement**

Si vous réglez l'option décalage sur [Automatique], l'émission TV en direct sera automatiquement enregistrée sur le disque dur sans appuyer sur le bouton TIME SHIFT. Le décalage commencera automatiquement une fois que le mode Syntonisation TV Num. est commencé.

Référez-vous à « Réglage du saut de temps » à la page 25 pour régler l'option [TIMESHIFT].

1. Appuyez sur (<sup>I</sup>)/I (MARCHE/ARRÊT) pour allumer l'appareil.

La fonction décalage commencera automatiquement.

Appuyez sur les touches <</a> lecture de l'enregistrement en avance ou en retour rapide.

- 2. Appuyez sur HOME  $(\triangle)$  pour quitter le visionnage de la DTV.
- 3. Appuyez sur ■. Cela ne désactive pas la fonction décalage mais vous renvoie à la DTV en direct.

, Remarque

- Sans changer de chaîne, la fonction Décalage continuera.
- Lorsque vous quittez le mode DTV, la fonction Décalage sera automatiquement arrêtée.

Ex : extinction, enregistrement etc.

- Si vous changez de chaîne durant la fonction Décalage, l'appareil basculera en mode TV en direct de manière automatique.
- Si les données de la fonction Décalage dépassent la capacité de contenance, les données seront automatiquement effacées en commençant par celles qui sont les plus anciennes.
- La fonction Décalage n'est pas prise en charge pour le canal audio uniquement.
- L'enregistrement durant la fonction Décalage ne peut pas démarrer si l'heure n'est pas définie correctement.

### <span id="page-35-0"></span>**Utilisation du télétexte (affichage du télétexte)**

De nombreux programmes TV numériques diffusent des informations via leur service texte, et ce magnétoscope a accès aux programmes en texte transmis par les diffuseurs.

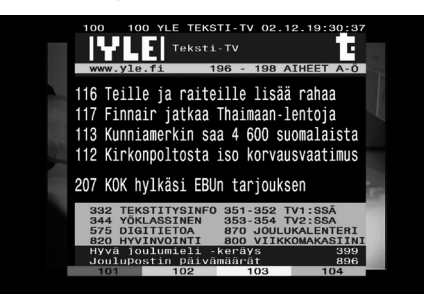

- 1. Appuyez sur TEXT lorsque vous regardez la télévision.
- 2. Utilisez les boutons colorés (**R/G/Y**/**B**) pour sélectionner une page.

Vous pouvez également sélectionner une page en saisissant un nombre à 3 chiffres avec les boutons numériques.

3. Appuyez sur TEXT ou sur EXIT pour quitter l'écran télétexte.

#### , Remarque

De plus, vous disposez désormais de quatre boutons de couleur pour naviguer à travers le contenu de la page. La manière d'utiliser ces boutons de couleur s'affichera à l'écran.

# **Enregistrement des programmes TV**

Vous pouvez regarder une autre chaîne tout en enregistrant une chaîne ou enregistrer jusqu'à deux programmes différents en simultané sur le disque dur intégré et lire les programmes enregistrés.

### **Enregistrement de deux programmes**

Vous pouvez enregistrer deux programmes TV numériques en simultané.

- 1. Utilisez les boutons CH  $($   $\wedge$   $/$  V $)$  pour sélectionner le programme que vous souhaitez enregistrer.
- 2. Appuyez sur REC. (<sup>\*</sup>) pour commencer l'enregistrement.
- 3. Utilisez les boutons CH  $(\Lambda / V)$  pour sélectionner un autre programme que vous souhaitez enregistrer.
- 4. Appuyez sur REC. (<sup>O</sup>) pour commencer l'enregistrement.

Quand deux programmes sont enregistrés simultanément, vous pouvez seulement regarder les programmes en cours d'enregistrement.

### **Enregistrement normal**

- 1. Utilisez les boutons CH  $(\Lambda/V)$  pour sélectionner le programme que vous souhaitez enregistrer.
- 2. Appuyez sur REC. (<sup>2</sup>) pour commencer l'enregistrement.

#### , Remarque

- Ouand l'écran du téléviseur devient noir avec une marque d'arrêt pour cause d'absence de signal, de problème de brouillage ou d'une autre raison, l'enregistrement n'est pas disponible.
- Vous pouvez enregistrer un maximum de 300 fichiers.

### <span id="page-36-0"></span>**Arrêt l'enregistrement**

Vous pouvez arrêter instantanément l'enregistrement en direct.

- 1. Appuyez sur (ARRÊT), une fenêtre d'arrêt s'affiche alors.
- 2. Utilisez les touches  $\blacktriangleleft$  /  $\blacktriangleright$  pour sélectionner [Oui] puis appuyez sur ENTER  $(\odot)$  pour arrêter l'enregistrement.

#### , Remarque

Pour arrêter l'enregistrement, vous devez vous rendre au programme en cours d'enregistrement avant d'appuyer sur (ARRÊT).

### **Enregistrement programmé (Manuel)**

Vous pouvez définir le programmateur pour un total de 30 programmes, jusqu'à 22-28 jours à l'avance.

1. Lorsque vous regardez la télévision, appuyez sur TIMER REC..

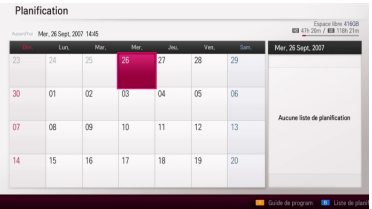

2. Utilisez les touche  $\triangle/\blacktriangledown/\blacktriangle/\blacktriangleright$  pour sélectionner la date à enregistrer et appuyez sur  $FNTFR$  $(O)$ .

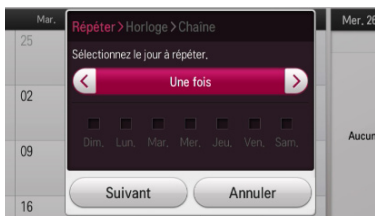

3. Utilisez les touches  $\blacktriangleleft$  /  $\blacktriangleright$  plusieurs fois pour sélectionner[Une fois, Chaque jour, Lun.~Ven., Sam.~Dim. ou Manuel], et appuyez sur  $\blacktriangledown$ .

Pour choisir le jour manuellement, sélectionnez [Manuel], puis appuyez sur la touche  $\nabla$  et ensuite ENTER (<sup>o</sup>). Sélectionnez le jour souhaité en utilisant les touches  $\triangle/\blacktriangledown/\blacktriangle/\blacktriangleright$ et appuyez sur ENTER  $(③)$ .

### , Remarque

L'enregistrement programmé peut être réglé au plus tôt dans un délai de 2 minutes.

4. Saisissez les informations nécessaires pour le ou les enregistrements différés.

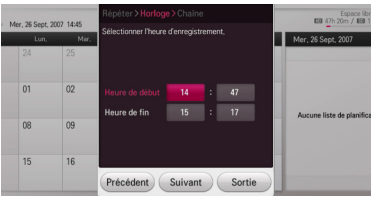

- a/d (gauche/droite) Déplace le curseur vers la gauche ou vers la droite.
- ▲ / ▼ (haut/bas) Modifie le réglage à la position actuelle du curseur.

Vous pouvez utiliser les boutons numériques pour modifier le réglage.

- 5. Sélectionnez [Suivant] et appuyez sur ENTER  $\odot$ ).
- 6. Utilisez  $\triangle/\blacktriangledown/\blacktriangle/\blacktriangleright$  pour sélectionner un programme à enregistrer et appuyez sur ENTER (<sup>o</sup>). (le programme affiche **in** l'icône)

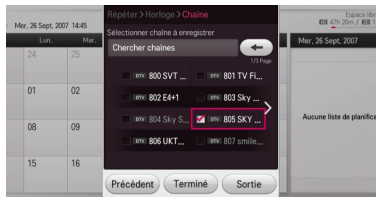

7. Sélectionnez [Terminé] et appuyez sur ENTER (<sup> $\odot$ </sup>) pour enregistrer le programme.

### <span id="page-37-0"></span>**Enregistrement programmé (Guide des programmes)**

Vous pouvez également régler le minuteur en fonction des informations fournies par le guide des programmes.

1. Quand vous regardez la TV, appuyez sur GUIDE.

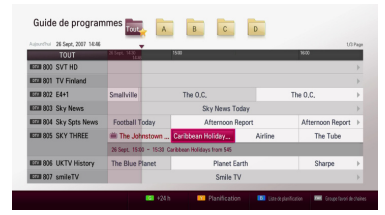

- 2. Appuyez sur les boutons rouge (**R**) ou vert (**G**) pour sélectionner le champ de la date.
- 3. Utilisez les touches  $\blacktriangleleft I \blacktriangleright$  pour sélectionner la liste des programmes et sélectionner le programme que vous souhaitez enregistrer en utilisant  $\triangle/\nabla$ .
- 4 Appuyez sur le bouton jaune (**Y**) .

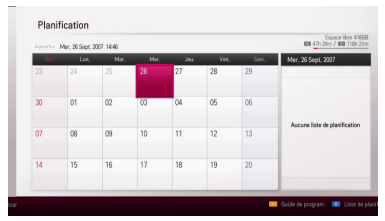

5. Utilisez les touche  $\triangle/\blacktriangledown/\blacktriangle/\blacktriangleright$  pour sélectionner la date à enregistrer et appuyez sur  $ENTER$  ( $\odot$ ).

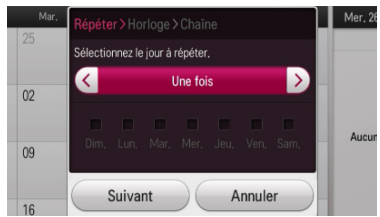

6. Utilisez les touches  $\blacktriangleleft$  /  $\blacktriangleright$  plusieurs fois pour sélectionner[Une fois, Chaque jour, Lun.~Ven., Sam.~Dim. ou Manuel], et appuyez sur  $\blacktriangledown$ .

Pour choisir le jour manuellement, sélectionnez [Manuel], puis appuyez sur la touche  $\nabla$  et ensuite ENTER (<sup>6</sup>). Sélectionnez le jour souhaité en utilisant les touches  $\triangle$ / $\P$ / $\triangle$ / $\blacktriangleright$ et appuyez sur  $FNTFR$  ( $\odot$ ).

7. Sélectionnez [Suivant] et appuyez sur ENTER  $\mathcal{O}(n)$ .

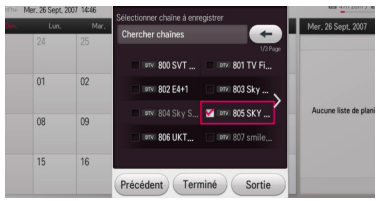

- 8. Utilisez  $\triangle/\blacktriangledown/\blacktriangleleft/\blacktriangleright$  pour sélectionner un programme à enregistrer et appuyez sur ENTER (<sup> $\odot$ </sup>). (le programme affiche  $\vee$  l'icône)
- 9. Sélectionnez [Terminé] et appuyez sur ENTER  $(\mathbf{\Theta})$  pour enregistrer le programme.
- 10. Appuyez sur BACK (1) pour retourner au visionnage de la télévision.
- 11. Appuyez sur TIMER REC. et appuyez sur le bouton bleu (**B**) .

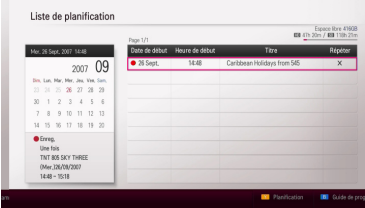

Vérifiez que l'horaire est enregistré correctement.

#### **Enregistrement programmé instantané avec le guide des programmes**

Vous pouvez définir la durée d'enregistrement instantanément pour arrêter l'enregistrement de manière automatique.

1. Quand vous regardez la TV, appuyez sur GUIDE.

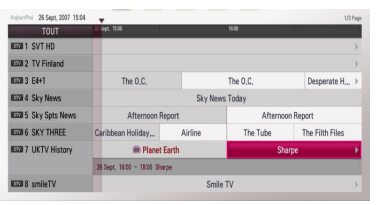

- 2. Utilisez les touches  $\blacktriangleleft$  /  $\blacktriangleright$  pour sélectionner la liste des programmes et sélectionnez le programme que vous souhaitez enregistrer en utilisant  $\triangle/\blacktriangledown$ .
- 3. Appuyez sur ENTER  $(\odot)$  pour quitter le menu.

<span id="page-38-0"></span>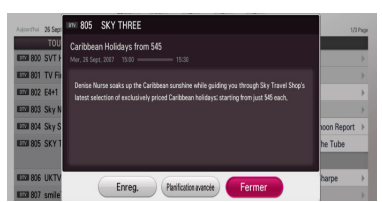

- 4. Utilisez les touches </a> />
pour sélectionner [Enreg.] et appuyez sur ENTER  $(③)$ . Si vous sélectionnez [Planification avancée] et appuyez sur ENTER (<sup>o</sup>) pour suivre les étapes 3-5 de « Enregistrement programmé (Manuel) » en page 37 pour terminer la modification.
- 5. Sélectionnez [Oui] puis appuyez sur ENTER  $(③)$ .
- 6. Utilisez les touches  $\blacktriangleleft$  /  $\blacktriangleright$  pour sélectionner [Oui] puis appuyez sur ENTER  $(①)$  pour démarrer l'enregistrement.

### **Annulation d'un enregistrement programmé**

Il vous est possible de supprimer un enregistrement programmé avant que celui-ci ne démarre.

- 1. Lorsque vous regardez la télévision, appuyez sur TIMER REC.
- 2. Appuyez sur le bouton bleu (**B)** .
- 3. Utilisez les touches ▲/▼ pour sélectionner l'horaire que vous souhaitez supprimer et appuyez sur ENTER  $(③)$ .
- 4. Utilisez les touches  $\triangle/\blacktriangledown$  pour sélectionner [Supprimer] et appuyez sur ENTER  $(\odot)$ .

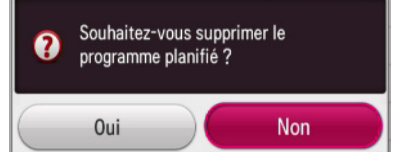

5. Sélectionnez [Oui] et appuyez sur ENTER  $(\odot)$ pour supprimer les horaires sélectionnés (enregistrement sélectionné). Sélectionnez [Non] et appuyez sur ENTER  $(\odot)$ pour annuler.

### **Modification d'un enregistrement programmé**

Il vous est possible de modifier un enregistrement programmé avant que celui-ci ne démarre.

- 1. Lorsque vous regardez la télévision, appuyez sur TIMER REC..
- 2. Appuyez sur le bouton bleu (**B)** .
- 3. Utilisez les touches ▲/▼ pour sélectionner le champ du programme, puis appuyez sur ENTER  $\mathcal{O}(n)$ .
- 4. Utilisez les touches ▲/▼ pour sélectionner [Modifier] puis appuyez sur ENTER  $(\odot)$ .
- 5. Utilisez les touches  $\triangle/\blacktriangledown/\blacktriangle/\blacktriangleright$  pour sélectionner une catégorie à modifier, puis appuyez sur ENTER  $(③)$ .

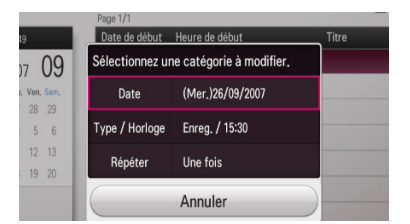

Les éléments réglages sont répertoriés cidessous.

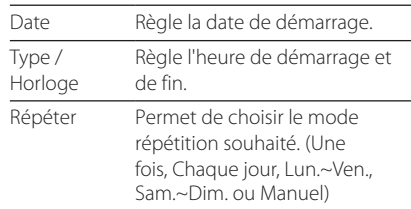

6. Sélectionnez [Annuler] et appuyez sur ENTER  $(\mathbf{\Theta})$  pour annuler.

### <span id="page-39-0"></span>**Enregistrement immédiat de durée définie**

Vous pouvez définir la durée d'enregistrement instantanément pour arrêter l'enregistrement de manière automatique.

- 1. Utilisez les boutons CH ( $\Lambda$  / V) pour sélectionner le programme que vous souhaitez enregistrer.
- 2. Appuyez sur REC. (·) pour démarrer l'enregistrement. Appuyez sur ENTER (<sup>o</sup>) pour afficher l'état avancement de l'enregistrement.

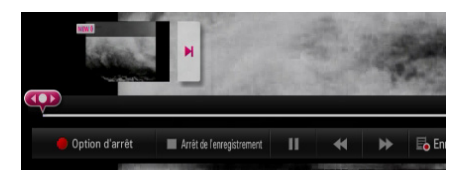

Si vous souhaitez modifier la durée d'enregistrement durant l'enregistrement, appuyez sur le bouton REC. (X) puis modifiez-la dans le menu Options d'enregistrement.

3. Appuyez sur ■ pour arrêter l'enregistrement.

#### **H** Remarque

- Les fonctionnalités du disque dur USB externe sont seulement prises en charge sur la première partition et celle-ci doit être formatée en blocs NTFS de 4 Ko.
- Si l'appareil ne peut pas réceptionner le signal, l'enregistrement sera mis en pause, la durée d'enregistrement actuelle peut être inférieure à la durée de la programmation.
- La qualité d'enregistrement peut varier en fonction de l'état du signal d'émission.
- Lors de l'enregistrement, arrêter l'appareil de force peut provoquer un problème grave au disque dur.
- L'enregistrement peut être redémarré lorsque l'état du contenu change ; en conséquence, le titre enregistré sera scindé en deux.

### **Enregistrement à partir d'une source vidéo/audio**

Vous avez la possibilité d'enregistrer à partir d'un composant externe, tel qu'un caméscope, raccordé à l'une des entrées de l'appareil.

- 1. Vérifiez que le matériel à partir duquel vous souhaitez effectuer l'enregistrement est bien raccordé à l'appareil. Référez-vous à la page 19.
- 2. Sélectionnez l'emplacement d'enregistrement en utilisant l'option [Dispositif d'Enregistrement Principal.] dans le menu Configuration. (page 28)
- 3. Lorsque vous regardez la TV, appuyez sur INPUT ou sélectionnez l'option [AV] dans le menu d'HOME pour sélectionner l'entrée. L'enregistrement avec un périphérique externe n'est pas disponible si vous enregistrez des émissions TV.
- 4. Appuyez sur REC. (<sup>1</sup>) pour commencer l'enregistrement. Le voyant REC s'allume dans la fenêtre d'affichage.
- 5. Appuyez sur (ARRÊT) pour arrêter l'enregistrement.

#### Remarque <sub>-</sub>

- Les fonctionnalités du disque dur USB externe sont seulement prises en charge sur la première partition et celle-ci doit être formatée en blocs NTFS de 4 Ko.
- Si la source est protégée contre la copie par CopyGuard, vous ne pourrez pas l'enregistrer sur ce graveur. Pour plus de détails, référez-vous aux droits d'auteur en page 5.
- y Au cas où le signal entrant est NTSC, l'enregistrement et la lecture ne fonctionnent pas (seul le signal entrant PAL peut être enregistré.)
- Vous ne pouvez pas utiliser le menu Accueil ou entrer en mode TV lorsque la phase d'enregistrement est en cours au moyen d'un raccordement externe.

# <span id="page-40-0"></span>**Lecture générale**

### **Lecture d'un disque**

#### **DVD AVCHD ACD**

- 1. Appuyez sur 
B (OPEN/CLOSE) et placez un disque dans le lecteur.
- 2. Appuyez sur 
B (OPEN/CLOSE) pour ouvrir le tiroir-disque.

Pour la plupart des disques CD audio, DVD, AVCHD et disques DVD-ROM, la lecture démarre automatiquement.

- 3. Appuyez sur HOME  $(n)$ .
- 4. Sélectionnez [Film], [Photo] ou [Musique] au moyen des boutons  $\blacktriangleleft$  /  $\blacktriangleright$  puis appuyez sur  $ENTFR$  $(O).$

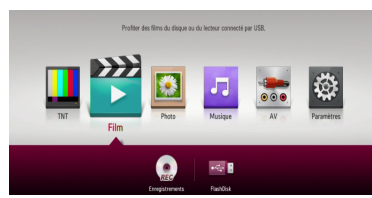

5. Sélectionnez l'icône du disque en utilisant les touches  $\blacktriangleleft$  /  $\blacktriangleright$  puis appuyez sur ENTER ( $\odot$ ).

#### , Remarque

Les fonctions de lecture décrites dans ce manuel ne sont pas toujours disponibles pour tous les fichiers et supports. Certaines fonctions peuvent être restreintes en fonction de différents facteurs.

#### **Arrêt de la lecture**

Appuyez sur  $\blacksquare$  (STOP) durant la lecture.

#### **Suspension de la lecture**

Appuyez sur II (PAUSE) pendant la lecture. Appuyez sur  $\blacktriangleright$  (LECTURE) pour reprendre la lecture.

#### **Avance ou retour rapide**

Appuyez sur c ou v pour utiliser l'avance ou le retour rapide pendant la lecture.

Vous pouvez modifier les différentes vitesses de lecture en appuyant à plusieurs reprises sur la touche  $\blacktriangleleft$  ou  $\blacktriangleright$ .

#### **Lecture au ralenti**

Lorsque la lecture est sur pause, appuyez sur  $\blacktriangleright$ pour lire au ralenti.

#### **Accès à la piste ou au chapitre/ fichier suivant/précédent**

Pendant la lecture, appuyez  $\blacktriangleleft$  ou  $\blacktriangleright$  pour aller à la piste ou au chapitre/fichier suivant ou pour retourner au début de la piste ou du chapitre/ fichier.

Appuyez brièvement deux fois sur  $\blacktriangleleft$  pour revenir à la piste ou au fichier précédent.

Dans le cas d'un fichier vidéo, appuyez sur  $\blacktriangleleft$ une fois. Vous pouvez lire le fichier précédent.

### <span id="page-41-0"></span>**Utilisation du menu du disque**

#### **DVD AVCHD**

#### **Pour afficher le menu du disque**

L'écran du menu peut s'afficher lorsqu'un disque contenant un menu est inséré dans le lecteur. Si vous souhaitez afficher le menu du disque pendant la lecture, appuyez sur DISC MENU.

Utilisez les boutons  $\triangle/\blacktriangledown/\blacktriangle/\blacktriangleright$  pour naviguer dans les éléments du menu.

### **Reprendre la lecture**

#### **DVD AVCHD**

L'appareil mémorise le moment où vous avez appuyé sur le bouton (ARRÊT) en fonction du disque.

Si «  $\blacksquare$ II (Arrêt reprise) » apparaît brièvement à l'écran, appuyez sur  $\blacktriangleright$  (LECTURE) pour reprendre la lecture (à partir de la scène en question). Si vous appuyez sur ■ (ARRÊT) deux fois « ■ (Arrêt complet) » apparaît à l'écran. L'appareil effacera alors l'endroit où l'arrêt a été effectué.

- Remarque -
- Le point de reprise peut être effacé lorsqu'un bouton est pressé (par exemple, (<sup>I</sup>) (MARCHE/ARRÊT), (OPEN/CLOSE), etc).
- La reprise de la lecture peut ne pas fonctionner selon la section à lire actuelle. (la reprise de la lecture est désactivée dans la section menu du disque.)

### **Lecture des fichiers enregistrés**

#### **REC.**

1. Lorsque vous regardez la télévision, appuyez sur REC.LIST pour afficher le menu Options ou utilisez les touches  $\triangle$  /  $\nabla$  /  $\blacktriangleleft$  /  $\blacktriangleright$  pour sélectionner [Enregistrements] dans le menu HOME et appuyez sur ENTER  $(③)$ .

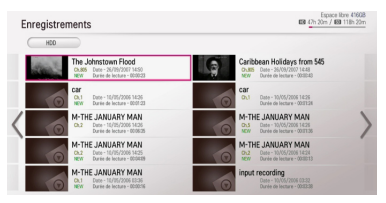

- 2. Utilisez les touches  $\triangle/\blacktriangledown/\blacktriangle/\blacktriangleright$  pour sélectionner les fichiers enregistrés. Si vous souhaitez afficher la page précédente ou suivante, appuyez sur PAGE  $($   $\wedge$   $/$   $\vee$ ).
- 3. Appuyez sur la touche  $\blacktriangleright$  (Lecture) pour lire le titre enregistré.

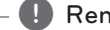

- Remarque -
- Le texte NOUVEAU est affiché à côté des fichier enregistrés n'ayant pas été encore visionnés.
- Les fichiers lus ne disposent pas de vignette.
- 4. Utilisez les touches  $\triangle/\blacktriangledown/\blacktriangle/\blacktriangleright$  pour sélectionner un fichier enregistré puis appuyez sur ENTER  $(\odot)$  pour afficher le menu Options.

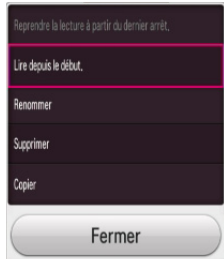

5. Utilisez la touche ▲/▼ pour sélectionner l'option [Reprendre la lecture à partir du dernier arrêt.] ou [Lire depuis le début.], puis appuyez sur ENTER (<sup>O</sup>) pour lire le titre enregistré.

#### , Remarque

- Vous pouvez changer le périphérique dans le menu [Enregistrements]. Appuyez sur le bouton vert (**G**) pour afficher le menu [Liste appareils liés]. Utilisez les touches  $\triangle$ /  $\blacktriangledown$  pour sélectionner le périphérique puis appuyez sur  $ENTER(\odot)$ .
- y Lors de la lecture du disque, [Reprendre la lecture à partir du dernier arrêt.] n'est pas pris en charge.

### <span id="page-42-0"></span>**Rangement des fichiers enregistrés**

#### **REC.**

- 1. Lorsque vous regardez la télévision, appuyez sur REC.LIST pour afficher [Enregistrements] ou utilisez les touches  $\triangle/\blacktriangledown/\blacktriangle/\blacktriangleright$  pour sélectionner [Enregistrements] dans le menu HOME et appuyez sur ENTER  $(③)$ .
- 2. Appuyez plusieurs fois sur le bouton jaune (**Y**) pour un classement par date d'enregistrement ou par nom de fichier dans l'ordre alphabétique.

**[ABC] –** par nom de fichier dans l'ordre alphabétique.

**[Récent] –** classé par date d'enregistrement.

#### , Remarque

Dans le cas du tri alphabétique [ABC], il est possible que les caractères étendus tels que le tilde soient mal triés.

#### **Renommer les fichiers enregistrés REC.**

Vous pouvez renommer les fichiers enregistrés.

- 1. Lorsque vous regardez la télévision, appuyez sur REC.I IST pour afficher [Enregistrements] ou utilisez les touches  $\triangle/\blacktriangledown/\blacktriangle/\blacktriangleright$  pour sélectionner [Enregistrements] dans le menu HOME et appuyez sur ENTER  $(③)$ .
- 2. Utilisez les touches  $\triangle/\blacktriangledown/\blacktriangle/\blacktriangleright$  pour sélectionner un titre enregistré, puis appuyez sur ENTER  $(①)$ .
- 3. Utilisez les touches  $\triangle/\blacktriangledown$  pour sélectionner l'option [Renommer] puis appuyez sur ENTER  $(\bigodot)$  pour afficher le clavier virtuel.
- 4. Sélectionnez une lettre en utilisant les touches  $\triangle$  /  $\blacktriangledown$  /  $\blacktriangle$  /  $\blacktriangleright$  sur le menu du clavier.

Pour saisir une lettre avec un accent :

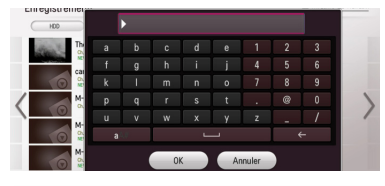

**[ ] –** Insère un espace à l'emplacement du curseur.

**[ ] –** Supprime le caractère précédant l'emplacement du curseur.

**[a/A/#] –** Change la configuration du clavier en lettres capitales, en minuscules ou en symboles.

5. Saisissez un nouveau nom en utilisant le clavier virtuel puis appuyez sur ENTER  $(\odot)$  quand [OK] est sélectionné.

#### , Remarque

Si vous renommez un fichier sur DISQUE, cela prendra du temps.

### **Suppression des fichiers enregistrés**

#### **REC.**

Vous avez la possibilité de supprimer les fichiers enregistrés.

- 1. Lorsque vous regardez la télévision, appuyez sur REC.LIST pour afficher [Enregistrements] ou utilisez les touches  $\triangle/\blacktriangledown/\blacktriangle/\blacktriangleright$  pour sélectionner [Enregistrements] dans le menu HOME et appuyez sur ENTER  $(③)$ .
- 2. Appuyez sur le bouton bleu (**B**).
- 3. Utilisez les touches  $\triangle$ / $\blacktriangledown$ / $\blacktriangle$ / $\blacktriangleright$  pour sélectionner un enregistrement puis appuyez sur ENTER (<sup>o</sup>). (affiche **1** l'icône)
- 4. Appuyez sur le bouton jaune (**Y**).

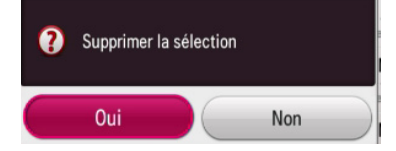

5. Utilisez les touches ◀/▶ pour sélectionner [Oui] puis appuyez sur ENTER  $(\odot)$  pour supprimer les fichiers enregistrés sélectionnés.

#### , Remarque

- La suppression n'est pas possible durant un enregistrement.
- Si vous supprimez un fichier sur DISQUE, cela prendra du temps.
- Si vous supprimez tous les fichiers, le formatage du disque dur est plus rapide et plus sûr (OPTION : Formatage du disque dur interne).
- 6. Appuyez sur le bouton rouge (**R**) vous pouvez sélectionner ou désactiver la sélection de tous les fichiers.

# <span id="page-43-0"></span>**Lecture des fichiers vidéo et des disques VR**

Vous pouvez lire les disques DVD-RW qui sont enregistrés dans le format Video Recording (VR) et les fichiers vidéo contenus sur disque/disque dur ou périphérique USB.

1. Appuyez sur HOME  $(n)$ .

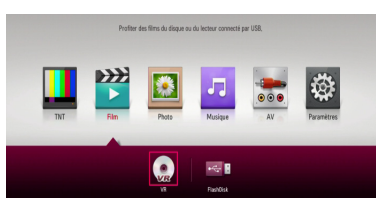

- 2. Sélectionnez [Film] au moven des boutons  $\blacktriangleleft$  /  $\blacktriangleright$  puis appuyez sur ENTER ( $\odot$ ).
- 3. Sélectionnez [VR] au moyen des boutons  $\blacktriangleleft$  / $\blacktriangleright$ puis appuyez sur ENTER  $(③)$ .

#### , Remarque

- Les impératifs concernant les fichiers sont décrits page 10-11.
- Plusieurs fonctions de lecture sont disponibles. Reportez-vous aux pages 41-48.
- Des disques au format DVD-VR non finalisés peuvent ne pas être lus sur ce lecteur.
- Certains disques DVD-VR sont réalisés avec des données CPRM par le DVD RECORDER. Cet appareil ne peut pas prendre en charge ces disques.

#### **Qu'est-ce que la CPRM ?**

La CPRM est un système de protection contre la copie (doté d'un système de cryptage) permettant uniquement l'enregistrement d'émissions « une seule copie ». CPRM signifie Content Protection for Recordable Media (Protection de contenu pour les supports enregistrables)

# **Lecture d'un fichier sur des périphériques raccordés**

Cet appareil lit les fichiers vidéo, audio et photo enregistrés sur un périphérique USB.

- 1. Insérez un périphérique USB dans le port USB.
- 2. Appuyez sur HOME  $(n)$ .
- 3. Sélectionnez [Film], [Photo] ou [Musique] au moyen des boutons  $\blacktriangleleft$  /  $\blacktriangleright$  puis appuyez sur  $ENTER(\odot)$ .

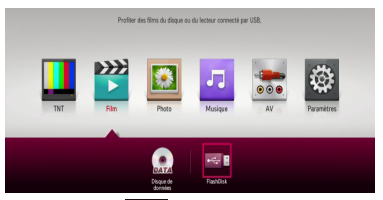

4. Sélectionnez  $[$   $\leftarrow$   $[$  (USB) ] au moyen des boutons  $\triangle$  /  $\nabla$  /  $\triangle$  /  $\triangleright$  puis appuyez sur ENTER  $\odot$ ).

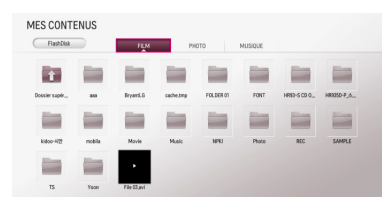

5. Sélectionnez un fichier au moyen des boutons  $\triangle/\blacktriangledown/\blacktriangle/\blacktriangleright$  puis appuyez sur  $\blacktriangleright$  (LECTURE) ou ENTER  $(\odot)$  pour lire le fichier.

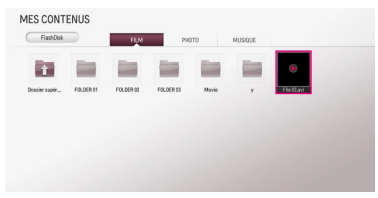

6. Retirez le périphérique USB avec précaution après avoir quitté le mode USB.

### <span id="page-44-0"></span>**Pour contrôler la lecture des films**

Vous pouvez contrôler la lecture et définir les options lorsque vous regardez des vidéos.

Durant la lecture, appuyez sur INFO/MENU **(**m**)**.

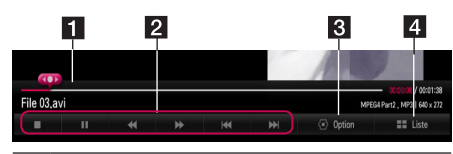

- **1** Barre de progression Permet de sélectionner le point désiré et de lire le fichier à partir de ce point.
- 2 Contrôle de la lecture Reportez-vous au fonctionnement de base des fichiers vidéo.
- **3** Option Permet de définir des options, telles que la taille de l'écran ou la lecture de vidéos. (Référez-vous à la page 47.)
- 4 Liste Permet d'arrêter la lecture et de retourner à la liste.

### **Pour contrôler l'affichage des photos**

Permet de contrôler la lecture et de définir des options lors de l'affichage des photos en mode plein écran.

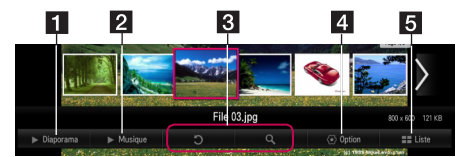

- 1 Diaporama Permet d'afficher des photos sous la forme d'un diaporama
- **2** BGM- Permet de lire une musique en arrièreplan. (page 47)
- 8 Rotation Fait pivoter l'image.
	- y Agrandissement Permet d'agrandir l'image.
- 4 Option Permet de définir des options pour l'affichage des photos. (Référez-vous à la page 46.)
- **5** Liste Permet d'arrêter la lecture et de retourner à la liste.

### **Pour contrôler la lecture des fichiers musicaux**

Permet de contrôler la lecture et de définir des options pendant la lecture des fichiers musicaux.

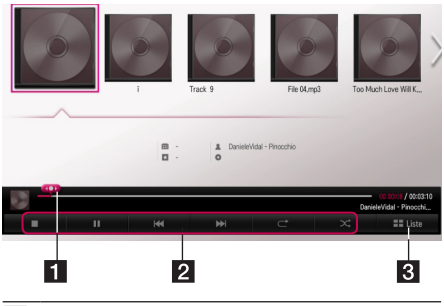

- 1 Barre de progression Permet de sélectionner le point désiré et de lire le fichier à partir de ce point.
- 2 Contrôle de la lecture Reportez-vous au fonctionnement de base pour la lecture audio et avancée. (Référez-vous aux pages 46, 48.)
- **6** [Liste] Permet de revenir à la liste.

**B** Remarque

Lorsque vous déplacez la barre de progression jusqu'au point désiré pendant la lecture, il peut arriver pour certains fichiers que la lecture ne reprenne pas exactement à ce point mais au fichier suivant.

### **Opérations de base pour contenu vidéo et audio**

#### **Arrêt de la lecture**

Appuyez sur  $\blacksquare$  (ARRÊT) pour arrêter la lecture.

#### **Suspension de la lecture**

Appuyez sur la touche M (PAUSE) de la télécommande ou II (PAUSE) à l'écran pendant la lecture.

Appuyez sur la touche <a>> (LECTURE) de la télécommande ou l'icône  $\blacktriangleright$  (LECTURE) à l'écran pour reprendre la lecture.

#### <span id="page-45-0"></span>**Pour reprendre la lecture**

#### **(Fichiers vidéo)**

L'appareil mémorise le point où vous avez interrompu la lecture. Lorsque vous sélectionnez de nouveau le fichier dans la liste, l'option apparaît sur le fichier.

Pour reprendre la lecture, sélectionnez [Oui] puis appuyez sur ENTER  $(③)$ .

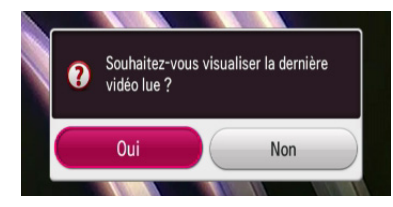

#### **Avance ou retour rapide**

#### **(Fichiers vidéo)**

Appuyez sur la touche  $\blacktriangleleft$  ou  $\blacktriangleright$  pour utiliser l'avance ou le retour rapide pendant la lecture.

Vous pouvez modifier les différentes vitesses de lecture en appuyant à plusieurs reprises sur la touche  $\blacktriangleleft$  ou  $\blacktriangleright$ .

#### **Accès au fichier suivant/précédent**

#### **(Fichiers vidéo/musicaux)**

Pendant la lecture, appuyez sur  $H \triangleleft$  ou  $H$  pour aller au fichier suivant ou pour revenir au fichier précédent.

### **Opérations de base avec les photos**

#### **Lecture d'un diaporama**

Appuyez sur [Diaporama >] dans l'écran d'affichage des photos.

#### **Arrêt d'un diaporama**

Appuyez sur [Diaporama I] dans l'écran d'affichage des photos.

#### **Accès à la photo suivante/ précédente**

Lorsqu'une photo est affichée en plein écran, appuyez sur la touche < ou > pour accéder à la photo précédente ou suivante.

#### **Options disponibles pendant l'affichage d'une photo**

Vous pouvez utiliser différentes options pendant l'affichage d'une photo en plein écran.

- 1. Lorsqu'une photo est affichée en plein écran, appuyez sur la touche INFO/MENU **(**m**)** pour afficher le menu des options.
- 2. Sélectionnez une [Option] au moyen des boutons  $\triangle/\blacktriangledown/\blacktriangle/\blacktriangleright$  puis appuyez sur ENTER  $\circledcirc$ ).
- 3. Sélectionnez une option dans [Définir les options de visualisation des photos.] puis appuyez sur ENTER  $(③)$

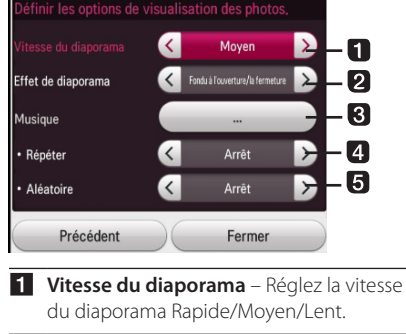

- **2 Effet de diaporama** Réglez l'effet du diaporama Fondu à l'ouverture/la fermeture, Défilement, Désactivé.
- **8** BGM-Sélectionnez une musique en arrière-plan pendant l'affichage des photos.
- 4 Répéter– Sélectionnez le mode répétition (Une chanson/Tout/Arrêt) pour la chanson souhaitée.
- **6** Aléatoire Les fichiers photo seront lus dans un ordre aléatoire.
- 4. Appuyez sur BACK ( $\bigtriangleup$ ) ou [Précédent] pour quitter le menu des options.

### **Pour écouter de la musique pendant un diaporama**

Vous pouvez écouter de la musique tout en regardant les images d'un diaporama.

- 1. Lorsqu'une photo est affichée en plein écran, appuyez sur la touche INFO/MENU **(**m**)** pour afficher le menu des options.
- 2. Sélectionnez une [Option] au moyen des boutons  $\triangle/\blacktriangledown/\blacktriangle/\blacktriangleright$  puis appuyez sur ENTER  $\mathcal{O}(n)$ .
- 3. Sélectionnez l'option [BGM], puis appuyez sur  $FNTFR(\odot)$ .
- 4. Sélectionnez le dossier que vous souhaitez lire. Le dossier musical que vous pouvez sélectionner est seulement pour le disque de données ou le périphérique USB de cet appareil.
- 5. Sélectionnez [Lecture], appuyez sur ENTER  $(\odot)$ pour terminer la sélection de musique.

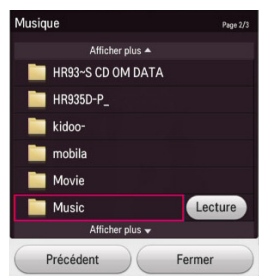

Sélectionnez  $\Xi$  puis appuyez sur ENTER ( $\odot$ ) pour afficher le dossier de niveau supérieur.

#### , Remarque

Lors de la sélection du dossier audio, la sélection de fichiers n'est pas disponible. Seuls les fichiers peuvent être sélectionnés.

#### **Options disponibles lors du visionnage d'une vidéo (Vidéo)**

Vous pouvez définir une option de sous-titrage pendant la lecture d'un fichier vidéo.

- 1. Lorsqu'une vidéo est affichée en plein écran, appuyez sur INFO/MENU **(**m**)** pour afficher le menu des options.
- 2. Sélectionnez une [Option] en utilisant  $\triangle/\blacktriangledown/$  $\blacktriangleleft$  /  $\blacktriangleright$  et appuyez sur ENTER ( $\textcircled{\scriptsize o}$ ).
- 3. Sélectionnez [Définir les options de lecture vidéo.] et appuyez sur ENTER  $(②)$ .

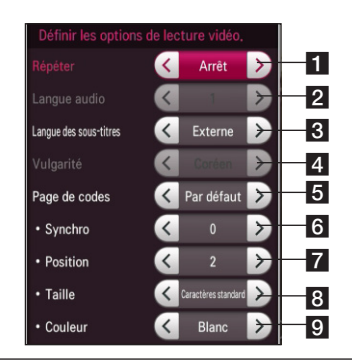

- **1 Répéter** –Tous les fichiers ou pistes seront lus en boucle.
- **2** Langue audio –Fichier audio ou chaîne sélectionné.
- **R** Langue des sous-titres Sélectionnez soustitres Désactivé/Interne/Externe.
- Langue –Sous-titre sélectionné.
- **Page de codes** page de codes de soustitres sélectionnée .
- f **Synchro** Permet de synchroniser les soustitres vidéo.
- **F** Position Permet de régler la position des sous-titres.
- **8** Taille Permet de régler la taille des soustitres.
- **9** Couleur Permet de régler la couleur des sous-titres.
- 4. Pour régler la valeur d'une option, utilisez la touche  $\blacktriangleleft$  /  $\blacktriangleright$  à l'écran.
- 5. Appuyez sur BACK ( $\bigtriangleup$ ) ou [Précédent] pour quitter le menu des options.

#### , Remarque

- Si vous n'appuyez sur aucune touche pendant quelques secondes, le menu affiché à l'écran disparaît.
- Les éléments disponibles peuvent varier suivant les titres.

# <span id="page-47-0"></span>**Lecture avancée**

### **Lecture répétée**

**DVD AVCHD ACD MUSIC**

Pendant la lecture, appuyez sur la touche REPEAT **(c)** plusieurs fois de suite pour sélectionner le mode de répétition souhaité.

#### **DVD**

**Désactivé** - Retourne en lecture normale.

**Chapitre** - Le chapitre actuel sera lu en boucle.

**Fichier** - Le fichier actuel sera lu en boucle.

#### **CD audio/Fichiers musicaux**

**Piste** – La piste ou le fichier en cours sera lu en boucle.

**Tous** – Tous les fichiers ou pistes seront lus en boucle.

 $\mathbf{X}$  – Les fichiers ou pistes seront lus dans un ordre aléatoire.

**Tous** – Tous les fichiers ou pistes seront lus en boucle en ordre aléatoire.

#### , Remarque

- Si vous appuyez une fois sur II durant la lecture de piste/lecture en boucle du chapitre, la lecture en boucle s'arrête.
- Cette fonction peut ne pas fonctionner avec certains disques ou fichiers.

### **Affichage des informations sur le contenu**

#### **MOVIE**

L'appareil peut afficher les informations des fichiers de la liste.

- 1. Sélectionnez un fichier en utilisant les touches  $\triangle$ / $\blacktriangledown$ / $\blacktriangle$ / $\blacktriangleright$
- 2. Appuyez sur INFO/MENU **(**m**)** pour afficher le menu des options.

Les informations sur le fichier apparaissent dans le menu des options.

#### **D** Remarque

Les informations affichées à l'écran peuvent ne pas correspondre aux informations réelles du contenu.

### **Mémorisation de la dernière scène**

#### **DVD**

Cet appareil mémorise la dernière scène du disque qui a été visionnée en dernier. La dernière scène reste en mémoire même si vous retirez le disque de l'appareil et que vous éteignez celui-ci. Si vous chargez un disque dont une scène est mémorisée, celle-ci s'affiche automatiquement.

### **4** Remarque -

- La fonction Dernière scène mémorisée pour un disque ancien est effacée lors de la lecture d'un nouveau disque.
- Il se peut que cette fonction ne soit pas opérationnelle selon le disque.
- Cet appareil ne mémorise pas la configuration d'un disque si vous le mettez hors tension avant de commencer la lecture.

# <span id="page-48-0"></span>**Affichage à l'écran**

Vous pouvez afficher et modifier différents réglages et informations à propos des fichiers.

### **Affichage à l'écran des informations des fichiers**

#### **DVD AVCHD**

1. Pendant la lecture, appuyez sur INFO/MENU **(**m**)** pour afficher diverses informations sur la lecture.

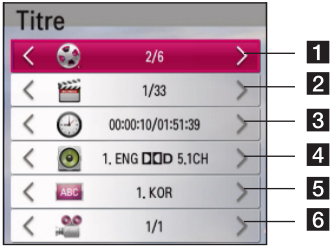

- **1 Titre –** Affiche le numéro du fichier sélectionné et le nombre total de fichiers.
- **2** Chapitre– nombre de chapitres actuel/ nombre de chapitres total
- **3** Horloge Temps de lecture écoulé/durée de lecture totale.
- 4. Audio Langue ou canal audio sélectionné.
- **5** Sous-titrage Sous-titre sélectionné.
- f **Angle** Angle sélectionné/nombre d'angles total.
- 2. Sélectionnez une option à l'aide des touches  $\blacktriangle/\blacktriangledown$ .
- 3. Utilisez les touches  $\blacktriangleleft$  /  $\blacktriangleright$  pour régler la valeur d'option sélectionnée.
- 4. Appuyez sur BACK (1) pour quitter l'affichage à l'écran.

#### , Remarque

- Si vous n'appuyez sur aucune touche pendant quelques secondes, le menu affiché à l'écran disparaît.
- Un numéro de fichier ne peut être sélectionnable sur certains disques.
- Les éléments disponibles peuvent varier suivant les disques ou les fichiers.

### **Lecture à partir de l'heure sélectionnée**

#### **DVD AVCHD**

- 1. Appuyez sur INFO/MENU **(**m**)** pendant la lecture. La fenêtre de recherche temporelle affiche le temps écoulé depuis le début de la lecture.
- 2. Sélectionnez l'option [Horloge] et saisissez l'heure de départ requise en heures, minutes et secondes, de gauche à droite.

Par exemple, pour trouver une scène située à 2 heures, 10 minutes et 20 secondes du début, saisissez "21020".

Utilisez les touches < /> ◆ pour faire défiler la lecture 60 secondes vers l'arrière ou vers l'avant.

3. Appuyez sur la touche ENTER  $(\odot)$  pour démarrer la lecture à partir de l'heure sélectionnée.

#### **Remarque** -

- Cette fonction peut ne pas être opérationnelle avec certains disques ou fichiers.
- Cette fonction n'est pas précise durant les enregistrements.

### **Écouter différentes sources audio**

#### **DVD AVCHD**

- 1. Pendant la lecture, appuyez sur INFO/MENU **(**m**)** pour l'affichage à l'écran.
- 2. Utilisez les touches s/w pour sélectionner l'option [Audio].
- 3. Utilisez les touches ◀/▶ pour sélectionner le langage audio désiré, la piste audio ou le canal audio.

#### **A** Remarque -

- Certains disques ne vous permettent de sélectionner la piste audio que via le menu du disque. Dans ce cas, appuyez sur le bouton TITLE ou DISC MENU et choisissez la piste audio approprié à partir du menu du disque
- Immédiatement après avoir modifié le réglage audio, vous pouvez constater un décalage temporaire entre l'image et le son.

### <span id="page-49-0"></span>**Sélection d'une langue pour les sous-titres**

#### **DVD AVCHD**

- 1. Pendant la lecture, appuyez sur INFO/MENU **(**m**)** pour l'affichage à l'écran.
- 2. Utilisez les touches ▲/▼ pour sélectionner l'option [Sous-titrage].
- 3. Utilisez les boutons  $\blacktriangleleft$  /  $\blacktriangleright$  pour sélectionner la langue de sous-titre souhaitée.
- 4. Appuyez sur BACK () pour quitter l'affichage à l'écran.

#### **4** Remarque -

- Certains disques ne vous permettent de sélectionner les sous-titres que via le menu du disque. Dans ce cas, appuyez sur le bouton TITLE ou DISC MENU et choisissez le sous-titre approprié à partir du menu du disque.
- Certains fichiers vidéo ne vous permettent de changer les sous-titres que via les fichiers vidéo. (Référez-vous à la page 47.)

### **Visionnage à partir d'un angle différent**

#### **DVD**

Si le disque comporte des scènes filmées sous différents angles, vous pouvez en changer pendant la lecture.

- 1. Pendant la lecture, appuyez sur INFO/MENU **(**m**)** pour l'affichage à l'écran.
- 2. Utilisez les touches  $\blacktriangle/\blacktriangledown$  pour sélectionner l'option [Angle].
- 3. Utilisez les boutons  $\blacktriangleleft$  /  $\blacktriangleright$  pour sélectionner l'angle souhaité.
- 4. Appuyez sur BACK (<u>1</u>) pour quitter l'affichage à l'écran.

# **Copie des fichiers enregistrés**

Vous pouvez copier les fichiers enregistrés vers un autre support de stockage.

#### **Préparations :**

• Insérez un DVD vierge dans le lecteur et fermez le tiroir disque.

- Insérez un disque dur externe dans le port USB jusqu'à ce qu'il soit bien raccordé.
- 1. Appuyez sur HOME  $($ <sup>1</sup>.

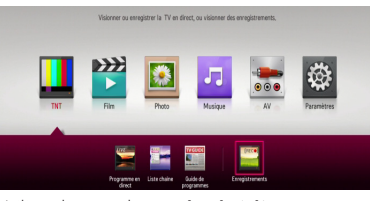

2. Utilisez les touches  $\triangle/\blacktriangledown/\blacktriangle/\blacktriangleright$  pour sélectionner [Enregistrements] ou l'icône du disque dans le menu HOME et appuyez sur  $ENTER$  ( $\odot$ ).

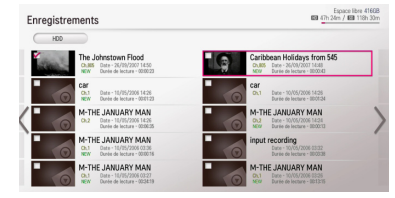

3. Appuyez sur le bouton vert (**G**) pour afficher le menu de la [Liste appareils liés].

Si vous souhaitez copier le fichier enregistré sur disque, sur disque dur interne ou sur disque dur externe, veuillez sélectionner le périphérique souhaité.

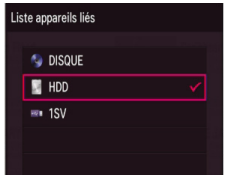

- 4. Utilisez les touches  $\triangle/\blacktriangledown$  pour sélectionner le périphérique vers lequel vous voulez faire la copie et appuyez sur ENTER  $(\odot)$ .
- 5. Appuyez sur le bouton bleu (**B**) .
- 6. Utilisez les touches  $\triangle/\blacktriangledown/\blacktriangle/\blacktriangleright$  pour sélectionner un fichier enregistré puis appuyez sur ENTER (<sup>o</sup>). (affiche **v** l'icône)

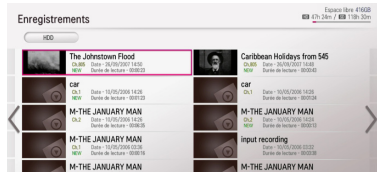

7. Appuyez sur le bouton vert (**G**) pour afficher le menu [Sélection de périphérique].

8. Utilisez les touches  $\triangle/\blacktriangledown$  pour sélectionner  $\left[\begin{array}{c} \bullet \\ \bullet \end{array}\right]$  DISC],  $\left[\begin{array}{c} \bullet \\ \bullet \end{array}\right]$  HDD] ou  $\left[\begin{array}{c} \bullet \\ \bullet \end{array}\right]$  USB] et appuyez sur ENTER (O) pour le périphérique cible.

#### **9. (Disque uniquement)**

Utilisez les touches ▲/▼ pour sélectionner le mode d'enregistrement souhaité [XP, SP, LP ou EP] et appuyez sur ENTER  $(③)$ .

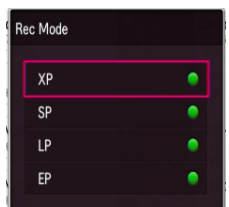

Quatre modes prédéfinis de qualité de la copie sont disponibles.

**[XP] –** Réglage de qualité le plus élevé. Il offre approximativement 1 heure d'enregistrement sur un DVD (4,7 Go).

**[SP] –** Qualité par défaut, suffisante pour bon nombre d'usages, donnant environ 2 heures d'enregistrement sur un DVD (4,7 Go).

**[LP] –** Réglage de qualité légèrement inférieure. Il offre approximativement 3 heures d'enregistrement sur un DVD (4,7 Go).

**[EP] –** Réglage de qualité inférieure. Il offre approximativement 4 heures d'enregistrement  $s$ ur un DVD  $(4,7,6)$ .

10. Utilisez les touches </a> [Oui] puis appuyez sur ENTER  $(\odot)$  pour commencer la copie.

#### **11. (Disque uniquement)**

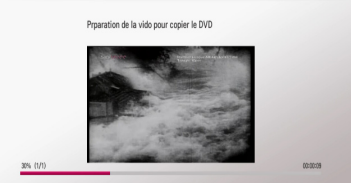

La copie vers le DVD commence après avoir préparé la vidéo.

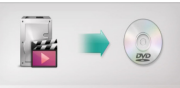

Après avoir terminé la copie vers le DVD, vous pouvez voir la liste de copie.

12. Appuyez sur BACK () pour quitter la liste de copie.

#### , Remarque

- La vitesse de copie peut varier selon la taille du fichier et le nombre de fichiers.
- La copie n'est pas possible durant un enregistrement.
- Si un enregistrement programmé est démarré durant une copie, l'enregistrement est arrêté et un message apparaît.
- Le nom des fichiers copiés peuvent être différent de ceux des fichiers d'origine.
- La copie pourrait ne pas s'effectuer en cas de contenus protégés contre la copie.
- Les fichiers peuvent être copiés dépendent également des capacités du disque.
- Les résolutions qui ne sont pas prises en charge dans le menu Configuration sont désactivées.
- Si vous copiez un disque durant la fonction Décalage, celle-ci est arrêtée automatiquement.
- Si l'espace est insuffisant sur le disque, l'enregistrement ne s'exécutera pas totalement.
- y Si vous voulez copier un disque, utilisez uniquement un disque qui a été formaté par cet appareil.
- Le disque dur externe USB doit être formaté en NTFS pour l'enregistrement.
- À des fins de sauvegarde des fichiers, la copie n'est pas considérée comme un enregistrement, peut traiter un maximum de 2000 fichiers.
- y Les disques réenregistrés sur d'autres graveurs ou ordinateurs peuvent ne pas être reconnus (être lisibles) sur cet appareil.
- Les disques copiés sur cet appareil peuvent ne pas être reconnus (être lisibles) sur d'autres lecteurs ou graveurs.
- Si vous débranchez la mémoire USB lors d'une copie de disque, un arrêt d'urgence peut se produire.
- y Le rouge indique que l'enregistrement ne s'effectuera pas jusqu'à la fin des fichiers sélectionnés. Si vous décochez les fichiers cochés jusqu'à lors, le rouge passe au vert. Vous pouvez enregistrer les fichiers sélectionnés lorsque le signal est vert.
- y En utilisant le mode d'encodage VBR (Débit binaire variable), la durée d'enregistrement effectif peut varier par rapport à la durée d'enregistrement affichée.
- Si vous voulez copier un enregistrement de moins de 15 secondes, il risque de ne pas être enregistré sur le disque.

# <span id="page-51-0"></span>**Dépannage**

### **Généralités**

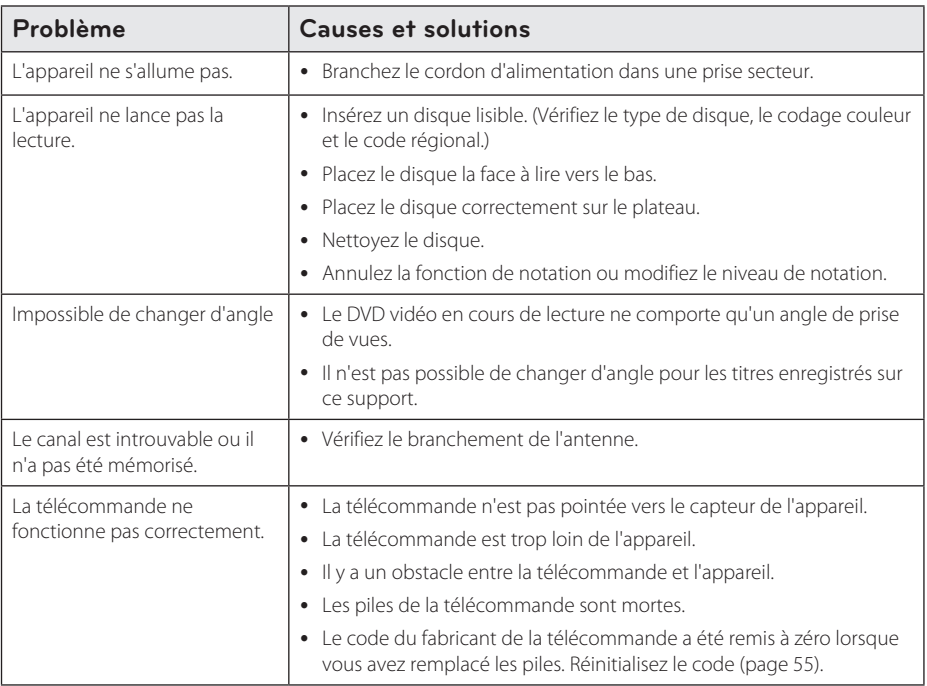

### **Réinitialisation de l'appareil**

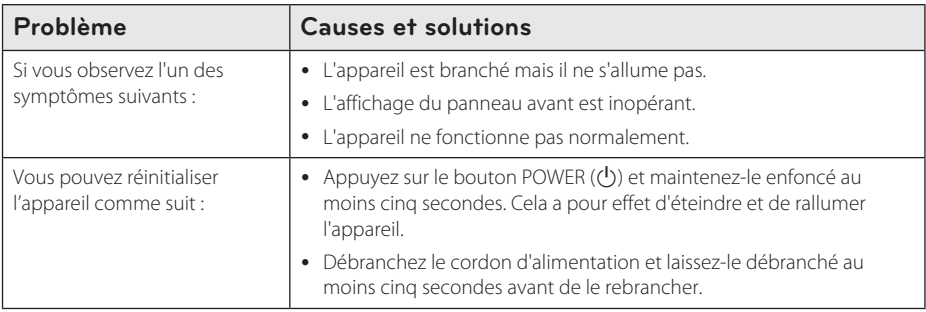

### <span id="page-52-0"></span>**Lecture**

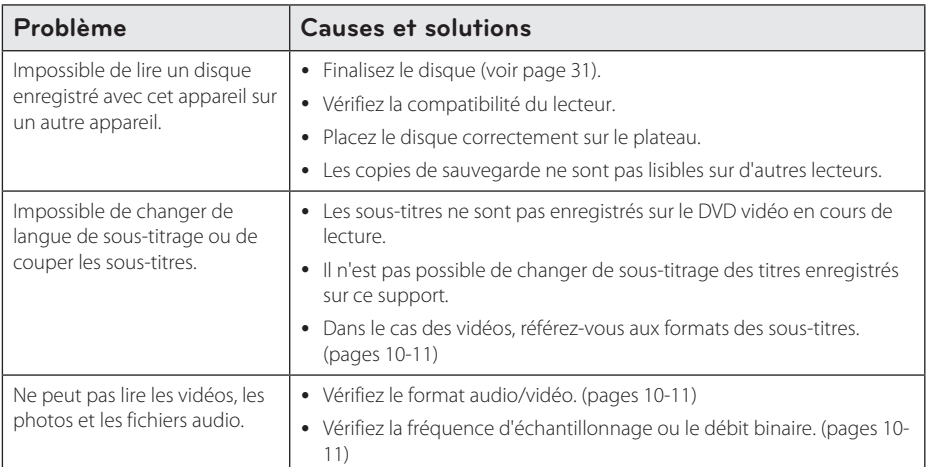

### **Enregistrement**

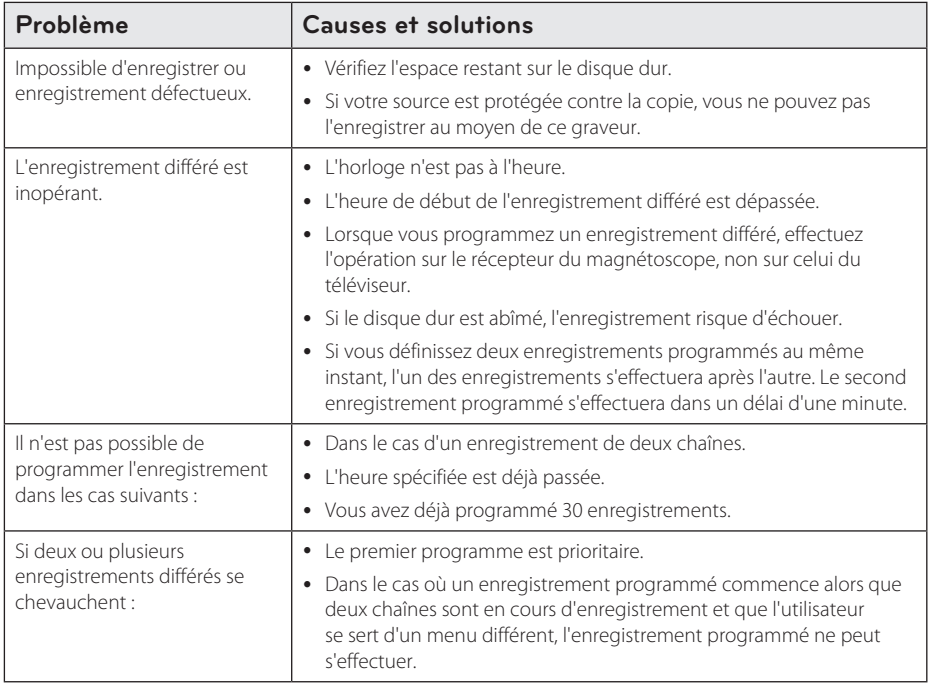

### <span id="page-53-0"></span>**HDMI**

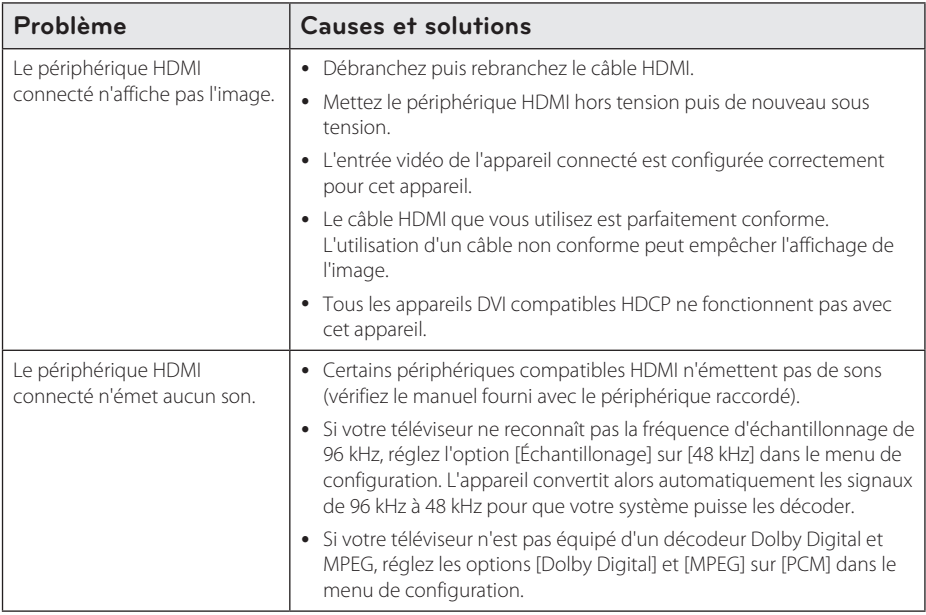

### **Support client**

Vous pouvez mettre à jour le lecteur avec les derniers logiciels afin d'améliorer son fonctionnement et/ ou d'ajouter de nouvelles fonctionnalités. Pour obtenir les derniers logiciels disponibles pour ce lecteur (si des mises à jour sont disponibles), visitez le site http://www.lg.com ou contactez le service après-vente LG Electronics.

### **Avis concernant les logiciels open source**

Pour connaître le code source correspondant de GPL, LGPL et d'autres licences open source, rendez-vous sur http://opensource.lge.com. Les conditions de licence, les dénis de responsabilités et les avis concernant les droits d'auteur sont disponibles en téléchargement avec le code source.

# <span id="page-54-0"></span>**Contrôle d'un téléviseur avec la télécommande fournie**

Les boutons ci-dessous vous permettent de piloter votre téléviseur.

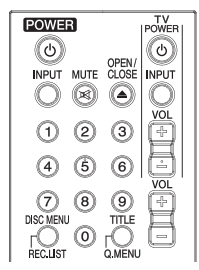

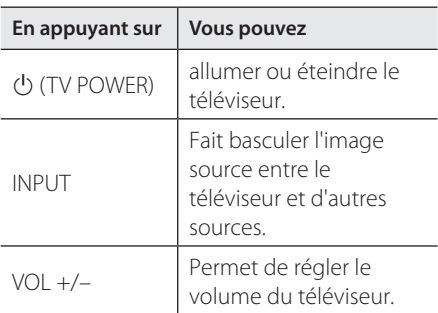

#### , Remarque

Selon le type de téléviseur connecté, certains des boutons de la télécommande peuvent être inopérants.

### **Configuration de la télécommande pour votre téléviseur.**

Vous pouvez piloter votre téléviseur au moyen de la télécommande fournie.

Si votre téléviseur figure dans le tableau ci-dessous, sélectionnez le code du fabricant.

1. Tout en maintenant le bouton (<sup>1</sup>) (TV POWER) enfoncé et saisissez le code du fabricant du téléviseur à l'aide des touches numériques (voir tableau ci-dessous).

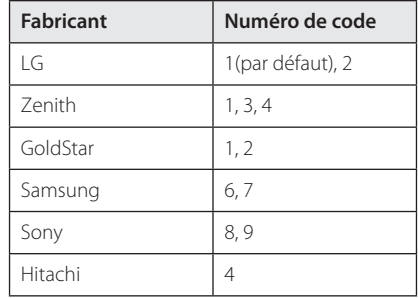

2. Relâchez le bouton (<sup>I</sup>) (TV POWER) pour valider le réglage.

Selon votre modèle de téléviseur, certains des boutons - voire tous - risquent d'être inopérants même après avoir saisi le code fabricant correct. Le remplacement des piles de la télécommande peut restaurer le code par défaut. Vous devez alors ressaisir le code adéquat.

# <span id="page-55-0"></span>**Liste des codes régionaux**

Choisissez un code régional dans cette liste.

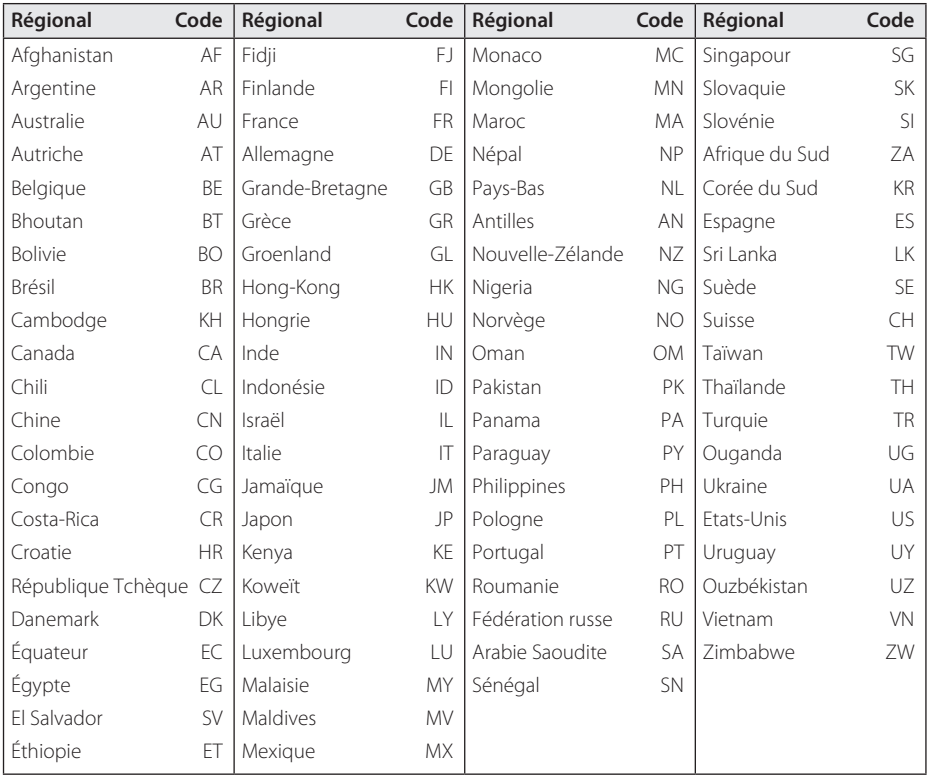

# <span id="page-56-0"></span>**Liste des codes de langue**

Cette liste vous permet de saisir la langue pour les paramètres de base suivants : [Audio], [Sous-titres] et [Menu disque].

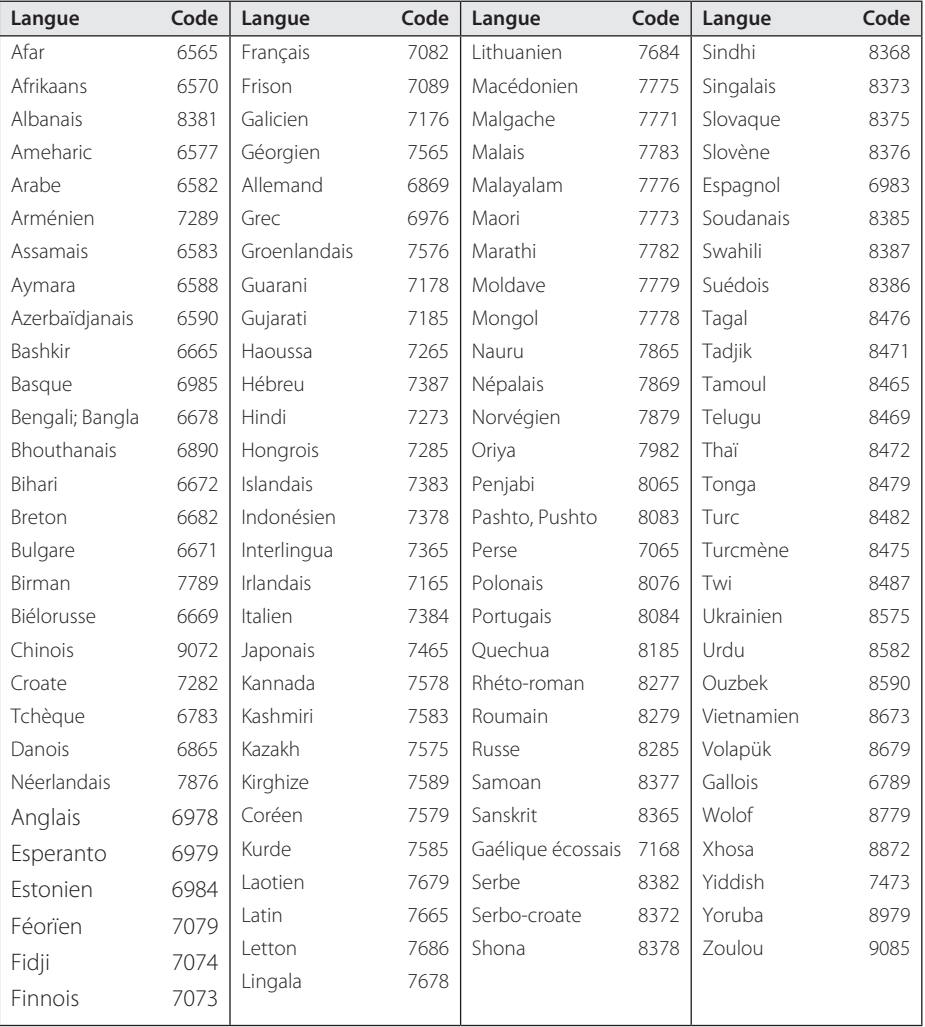

# <span id="page-57-0"></span>**Marques et licences**

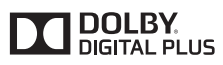

Fabriqué sous licence de Dolby Laboratories. Dolby et le pictogramme du double D sont des marques commerciales de Dolby Laboratories.

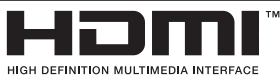

Les termes HDMI et HDMI High-Definition Multimedia Interface sont des marques déposées de HDMI Licensing LLC aux États-Unis et dans d'autres pays.

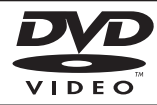

"DVD Logo" est une marque commerciale de DVD Format/Logo Licensing Corporation.

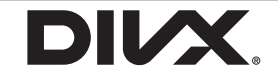

DivX®, DivX Certified® et les logos afférents sont des marques de commerce de la Rovi Corporation ou de ses filiales et sont utilisés sous licence.

# <span id="page-58-0"></span>**Spécifications**

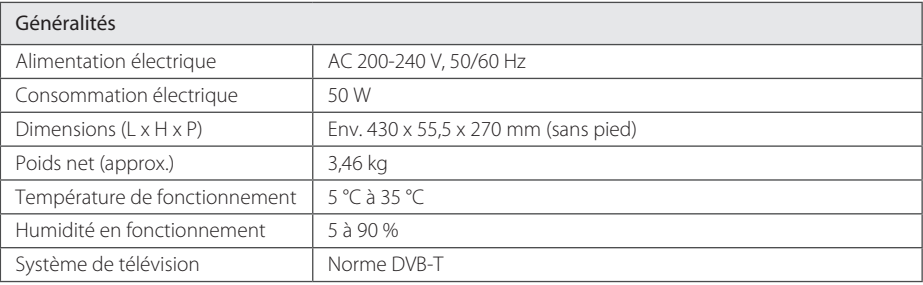

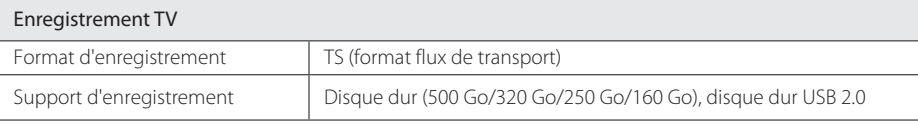

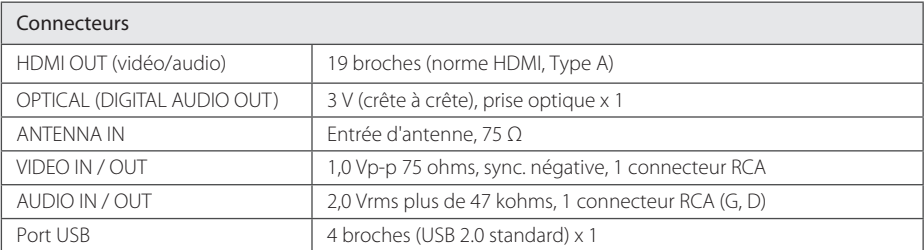

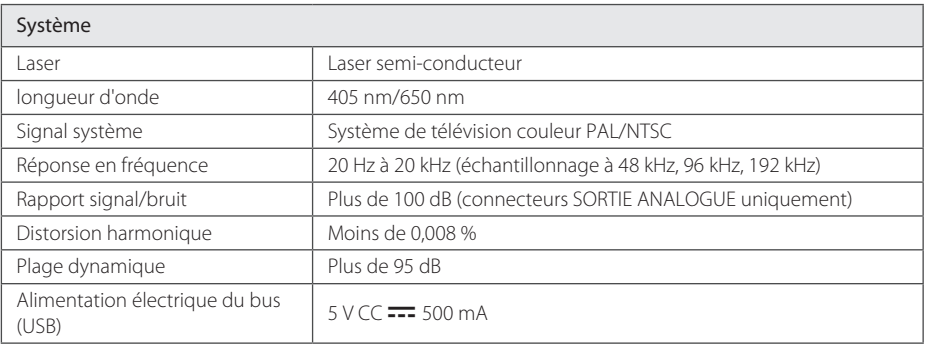

• Conception et caractéristiques sujettes à modification sans préavis.

# <span id="page-59-0"></span>**Entretien**

### **Remarques sur les disques**

#### **Manipulation des disques**

Ne posez pas les doigts sur la surface enregistrée du disque. Tenez le disque par les bords de manière à ne pas laisser de traces de doigts. Ne collez jamais de papier ni de ruban adhésif sur le disque.

#### **Entreposage des disques**

Lorsque la lecture d'un disque est terminée, rangezle dans son boîtier. N'exposez pas un disque à la lumière du soleil ou à une source de chaleur ; ne le laissez jamais dans une voiture garée au soleil.

#### **Nettoyage des disques**

Les traces de doigts et la poussière risquent de dégrader l'image et le son. Avant de lire un disque, nettoyez-le avec un chiffon propre. Essuyez le disque du centre vers l'extérieur.

N'utilisez pas de solvants puissants tels que de l'alcool, du benzène, du solvant, des détergents du commerce ou de la bombe antistatique pour disques en vinyle.

### **Manipulation**

#### **Transport de l'appareil**

Conservez le carton et les matériaux d'emballage d'origine. Si vous devez transporter l'appareil remballez-le tel qu'il l'était à l'origine pour lui assurer une protection maximale.

Entretien des surfaces extérieures

- y N'utilisez pas de liquides volatils tels qu'une bombe d'insecticide à proximité.
- y Essuyez sans appuyer pour ne pas abîmer la surface.
- Ne laissez pas des produits en caoutchouc ou en plastique en contact prolongé avec l'appareil.

#### **Nettoyage de l'appareil**

Pour nettoyer l'appareil, utilisez un chiffon doux et sec. Si les surfaces sont très sales, utilisez un chiffon doux légèrement humidifié avec une solution détergente peu concentrée. N'utilisez pas de solvants puissants tels que alcool, benzine ou diluants, car ces derniers risquent d'endommager la surface de l'appareil.

#### **Entretien de l'appareil**

Cet appareil est un matériel de haute technologie et de précision. Si la lentille du lecteur optique et d'autres éléments sont sales ou usés, cela risque de nuire à la qualité de l'image. Pour plus de détails, contactez votre service après-vente agréé le plus proche.

# <span id="page-60-0"></span>**À propos du disque dur interne**

Le disque dur interne est un équipement fragile. Veuillez utiliser l'appareil conformément aux consignes ci-dessous pour le protéger d'une panne éventuelle du disque dur.

- Ne déplacez pas l'appareil lorsqu'il est sous tension.
- Installez et utiliser l'appareil sur une surface plane et stable.
- y N'utilisez pas le lecteur dans des endroits excessivement chauds ou humides ou dans des endroits soumis à des changements brusques de température. Des changements brusques de température peuvent provoquer de la condensation se formant à l'intérieur du lecteur. Cela pourrait entraîner la panne du disque dur.
- Lorsque l'appareil est sous tension, ne le débranchez pas de la prise murale et ne coupez pas le courant à partir du disjoncteur électrique.
- y Ne déplacez pas le lecteur immédiatement après l'avoir éteint. Si vous avez besoin de déplacer le lecteur, veuillez suivre les étapes ci-dessous :
	- 1. Attendez au moins deux minutes après l'affichage du message « OFF».
	- 2. Débranchez l'appareil de la prise murale.
	- 3. Déplacez le lecteur.
- Si une coupure de courant se produit alors que le lecteur est allumé, des données du disque dur risquent d'être perdues.
- y Le disque dur est très fragile. S'il est utilisé de manière incorrecte dans un environnement inadapté, il est possible que le disque dur tombe en panne après quelques années d'utilisation. Parmi les signes indiquant des problèmes, la lecture s'arrêtant soudainement et des blocs perceptibles (mosaïque) à l'image.
- Toutefois, il n'y aura parfois pas de signes d'avertissement d'une panne du disque dur.
- Si le disque dur tombe en panne, la lecture de fichiers ne sera plus possible. Dans ce cas, contactez le centre de services LG par le moyen suivant.

Internet : http://www.lg.com

- Le fabricant décline toute responsabilité pour la perte de données contenues dans le disque dur interne.
- y Certaines des capacités du disque dur sont réservées au système de fichier et à la fonction Décalage.

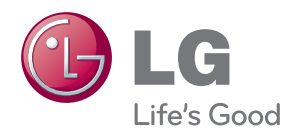